# ANÁLISIS DE PATRONES TÁCTICOS Y ESTRATÉGICOS EN EL BALONMANO

Ana Isabel Ledo Pérez

 $\bigodot\!2018$ 

### ANÁLISIS DE PATRONES TÁCTICOS Y ESTRATÉGICOS EN EL BALONMANO

Por

Ana Isabel Ledo Pérez

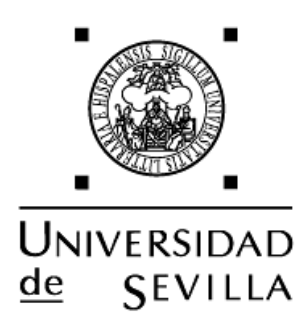

TRABAJO FIN DE GRADO PRESENTADO PARA OPTAR AL GRADO EN ESTADÍSTICA POR LA UNIVERSIDAD DE SEVILLA Ana Isabel Ledo Pérez

#### UNIVERSIDAD DE SEVILLA DEPARTAMENTO DE ESTADÍSTICAS E INVESTIGACIÓN OPERATIVA

El abajo firmante ha leído este trabajo y recomienda a la Facultad de Matemáticas la aceptación del trabajo "Análisis de Patrones Tácticos y Estratégicos en el Balonmano" realizado por Ana Isabel Ledo Pérez como Trabajo Fin de Grado para obtener el Grado en Estadística conforme a lo dispuesto en la Ley.

Con fecha de: Junio 2018

Tutor:

Prof. Dr. José María Fernández Ponce

# Índice general

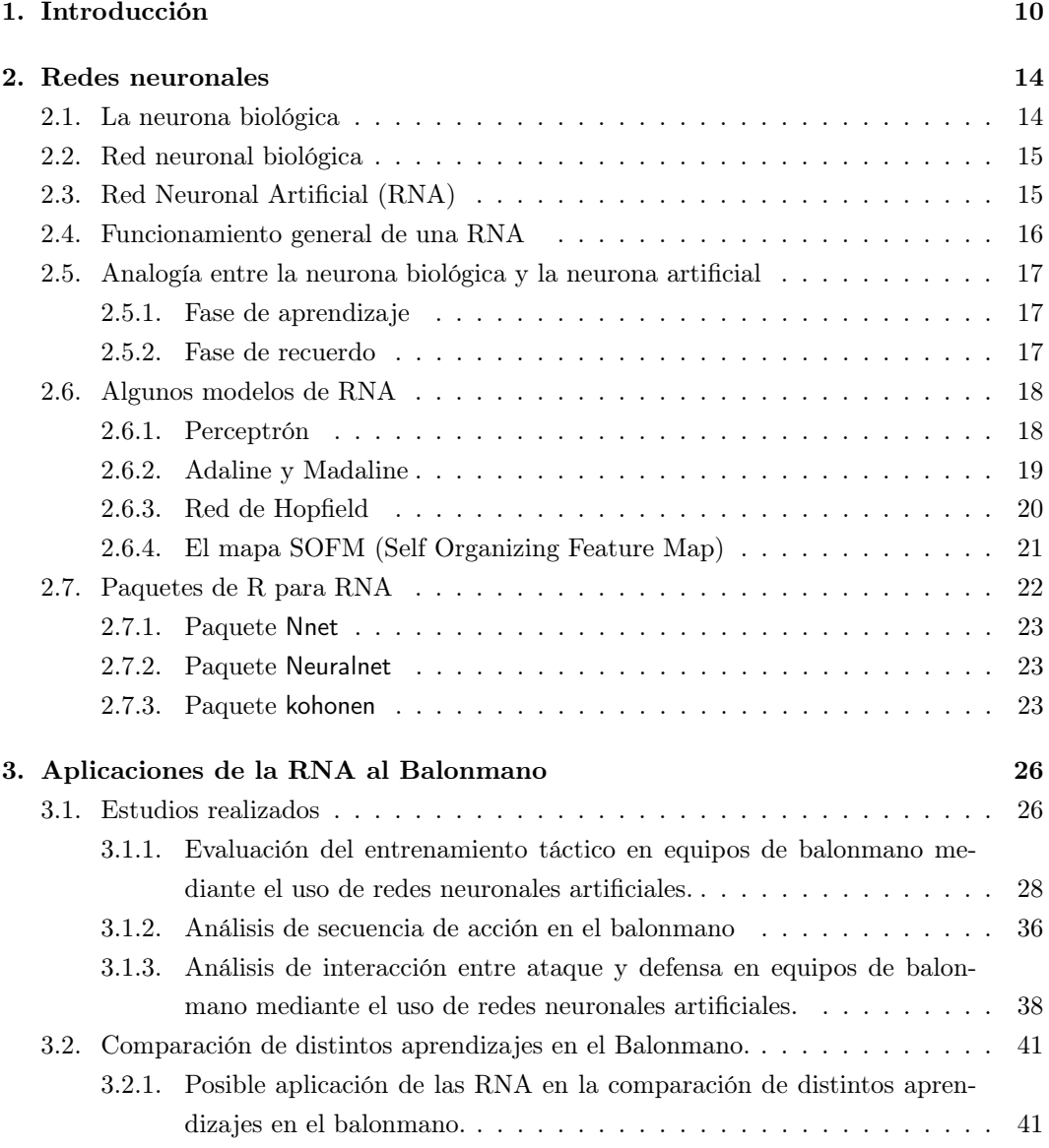

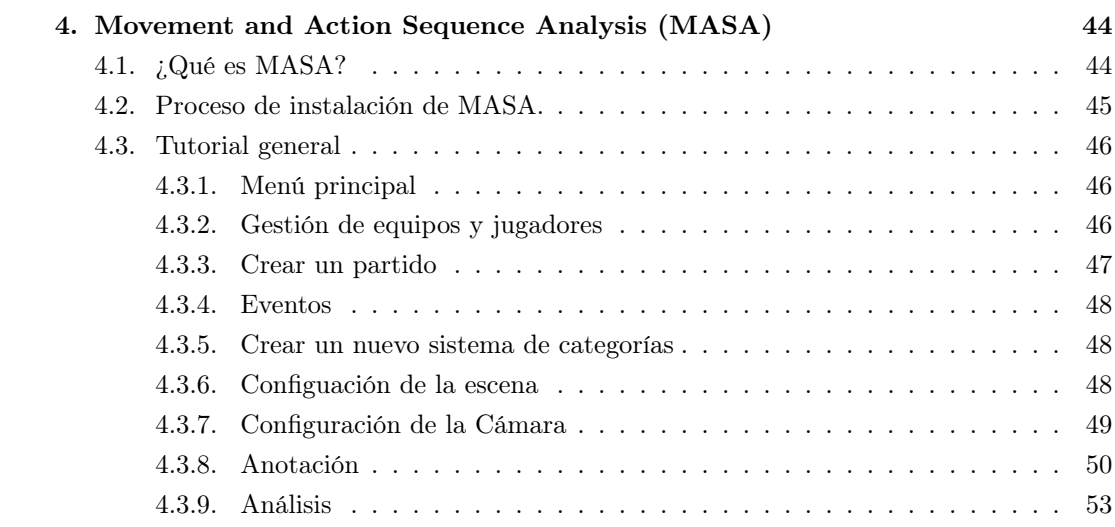

### Agradecimientos

Me gustaría agradecer a mis padres, Isabel y Alfonso, todo el apoyo incondicionalmente y toda la ayuda a lo largo de mi vida, y gracias también por lo que queda por venir, sé que siempre estaréis ahí.

Gracias una vez más a mi gran amigos Jesús, porque todo lo que sé sobre balonmano lo sé gracias a ti.

Y por último gracias a mis ojos, mis manos y mis pies, porque es evidente que esto no hubiera sido posible sin ti. Pero no sólo por esto, porque mi vida no sería lo mismo si no estuvieras a mi lado. Gracias por no fallar nunca y por estar dispuesto a compartir el resto de tu vida conmigo. Te quiero Manu.

### Resumen

Este documento expone las posibilidades que ofrecen las redes neuronales artificiales en el reconocimiento de patrones de comportamiento en vídeos aplicándolo al entrenamiento táctico de deporte de equipo, concretamente al balonmano. Para ello, en primer lugar se explican los fundamentos biológicos de las redes neuronales, así como su extrapolación a las redes neuronales artificiales (RNA), detallando las más comunes y su funcionamiento básico. Este trabajo se apoya en varios estudios que se compararán y desgranarán para tomar una visión del estado en que se encuentra dicho campo de estudio. Finalmente se realizará una descripción de un software que se fundamenta en estos principios además de dar una guía de su utilización.

### Abstract

This document exposes the possibilities offered by the artificial neural networks in the recognition of behavioral patterns in videos by applying it to the tactical training of team sports, specifically handball. To do this, the biological foundations of neural networks will be presented in the first place, as well as their extrapolation to the artificial neural networks (ANNs), detailing some of the most common ANNs and their basic operating. This work is supported by several studies which will be compared and broken down to take an overview of the status of this field of study. Finally, a description of a software based on these principles will be made, in addition to providing a guide for its use.

### Capítulo 1

### Introducción

El Scouting Deportivo es un "Proceso de asesoramiento realizado por un Analista (Técnico Deportivo Superior) para un Club, Entrenador y/o Jugador sobre el conocimiento propio y del rival, abarcando la captación, la formación y el estudio técnico táctico" (Botello-Hermosa, 2017)

El analista será el encargado de asesorar para determinar dónde hace falta su función:

-Análisis de Captación.

-Análisis de Formación.

-Análisis Técnico-Táctico.

En el caso del Balonmano en España esta función, actualmente, la cumple José Luis López Becerra, vídeo analista de la Federación Española de Balonmano.

Como afirma López-Becerra (2012) el análisis de juego de balonmano ha sufrido un evolución inmensa en las últimas décadas, de manera que los primero intentos de trabajar con imágenes para extraer información de ellas comenzó con el uso de la vídeo cámara, antes de utilizar los ordenadores. Esto no permitía seleccionar cortes de imágenes determinadas ni hacer montajes, y la única manera de conseguir información de otros equipos era intercambiando vídeos con otros entrenadores, y para ello era necesario enviarlos físicamente. Posteriormente aparece el reproductor de vídeo VHS, que permite discriminar información que con la función grabación pausa, empieza a permitir la creación de los primeros montajes.

Poco después aparece el DVD que permite almacenar la información en un formato más pequeño y con mayor calidad, y aunque aumente el tiempo de vida útil el proceso para la confección de los montajes es parecida a la anterior, es decir, utilizando la función pausa-grabación.

Con el cambio de siglo (Siglo XX a Siglo XXI), aproximadamente, surge la revolución con la accesibilidad al ordenador personal y a continuación la implantación masiva del uso de Internet. Todo ellos facilita el tratamiento de imágenes, obteniéndose además un resultado de calidades muy superiores al anterior.

Desde entonces ha ido apareciendo diversos software utilizados para la discriminación de imágenes, el montajes de vídeos y el análisis de los mismos. Desde 2010, con la incorporación de Becerra al cuerpo técnico de la Federación Española de Balonmano, y hasta la actualidad el más utilizado en nuestro país y muy recomendado por el analista español es el LongoMatch PRO.

Tal como afirma Becerra: "El objetivo del vídeo análisis es detectar qué patrones repite el equipo con el que competimos para anticiparnos a su juego, cerrar sus fortalezas y apuntar a sus defectos."

El funcionamiento de LongoMatch PRO sigue el siguiente procedimiento:

- 1. Un especialista crea las categorías y subcategorías objeto de análisis.
- 2. El usuario realiza el análisis de los vídeos de forma manual, indexándolos en las categorías creadas anteriormente.
- 3. El programa permite el análisis estadístico básico según los criterios especificados con anterioridad.
- 4. Adicionalmente es posible crear montajes con los vídeos, para la transmisión de la información obtenida.

Debido a la necesidad de la actuación de un analista experto, el proceso puede ser largo, y el resultado final dependerá de la experiencia previa y los conocimientos de la persona en concreto. Fuera del alto rendimiento, a menudo esta función han de cumplirla los entrenadores, a la vez que otras muchas funciones, por lo que su trabajo puede no ser suficientemente eficaz.

Por todo ello es interesante hallar la forma de lograr esta discriminación, del modo más objetivo y óptimo posible. Es aquí donde entran en juego las redes neuronales artificiales, capaces de reconocer patrones y clasificar imágenes según su entrenamiento previo. Esto supone la posibilidad, además de objetivar los resultados en la clasificación de vídeos, facilitar el trabajo al analista así como posibilitar que este trabajo lo realicen, de forma eficiente, entrenadores y otras figuras técnicas menos experimentados que existen en los clubes con menos recursos.

En el capítulo 2 se expondrá cómo es una neurona biológica, el funcionamiento básico de una red neuronal biológica y una Red Neuronal Artificial (RNA), así como la similitud entre lo biológico y lo artificial en este campo.

Además encontraremos, una breve explicación sobre algunos de los modelos de RNA más usuales y se comenta la posibilidad existente, en lenguaje R, para la utilización de RNA, nombrando los paquetes adecuados para cada uno de los modelos especificados.

En el capítulo 3 podemos encontrar los estudios más importantes hasta el momento, sobre la clasificación de patrones tácticos en el balonmano mediante el uso de RNA. En estos estudios se utiliza un software especifico para la clasificación de imágenes en distintos deportes llamado Movement and Action Sequence Analysis (MASA), por lo que se añade un último capítulo en el que encontramos un manual de usuario, tanto para la instalación como para la utilización de MASA.

### Capítulo 2

### Redes neuronales

#### 2.1. La neurona biológica

Una neurona o célula nerviosa es la unidad funcional del tejido nervioso y se compone de un cuerpo celular o soma (que contiene el núcleo) y muchas prolongaciones de longitud variable (axón). Las neuronas están especializadas para recibir estímulos de otras neuronas y conducir impulso eléctricos a otras partes del tejido a través de prolongaciones.

Toda neurona posee varios componentes funcionales, que son el soma, el axón, las dentritas y las uniones sinápticas. (Figura 2.1)

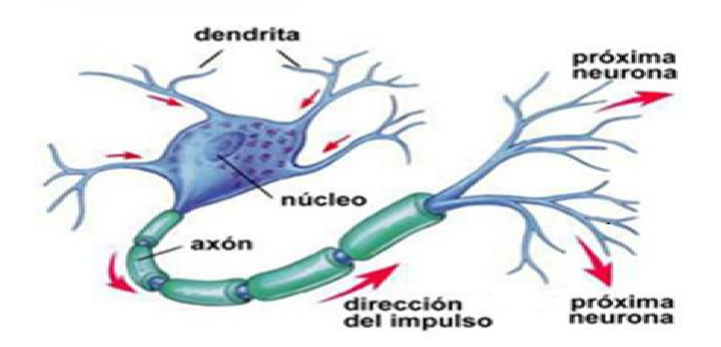

Figura 2.1.1: Partes de una neurona.

El soma es la parte que contiene al núcleo. El axón se encarga de transmitir información desde el soma a otra neurona o célula. La dentritas son las encargadas de recibir información de otras neuronas o del entorno exterior. Los contactos especializados entre neuronas que permiten la transmisión de la información desde una célula nerviosa a otra reciben el nombre de sinapsis. Existen multitud de modalidades de impulso eléctricos además de diferentes tipos de sinapsis para la transmisión entre células. Las sinapsis son uniones que se encargan de facilitar la trasmisión de información entre neuronas.

Una neurona transmite el impulso nervioso a través de un potencial de acción que empieza en la zona de iniciación de la espiga, después de que otros impulsos se reciban en las dentritas, hasta los terminales axónicos que contactan con las células receptoras. De esta manera se produce la despolarización.

#### 2.2. Red neuronal biológica

Las neuronas están organizadas como una "red" de comunicaciones integradas, en la que es típico que varias neuronas vinculadas a la manera de los eslabones de una cadena, participen en el envío de impulsos desde una parte del sistema a otra.

Existen tres categorías de neuronas dependiendo de su función. Las neuronas sensitivas transmiten los impulsos desde los receptores al sistema nervioso central. Las neuronas motoras, que transmiten los impulsos desde el sistema nervioso central a las células efectoras. Y las interneuronas encargadas de la comunicación entre neuronas sensitivas y motoras.

Existen diferentes formas de modelar una red neuronal, establecer nuevas conexiones, eliminar alguna que ya existe, modificar la intensidad sináptica o eliminar neuronas.

La neurona combina el efecto de distintos potenciales en forma de sumas y restas, desencadenando un impulso nervioso sólo si la combinación supera un umbral determinado. La intensidad sináptica es la que resulta cuando decimos que el cerebro aprende.

El concepto de red neuronal es el modelo matemático basado en la organización de neuronas en el sistema nervioso. Los sistemas nerviosos anatómicamente más sencillos y primigenios consisten en axones muy finos distribuidos en una red difusa. Tales redes nerviosas son comunes en celentéreos, estos axones hacen contacto sinápticos en los puntos de intersección y un estímulo aplicado a una parte de un organismo produce una respuesta que se expande en todas las direcciones a partir del punto de estimulación.

#### 2.3. Red Neuronal Artificial (RNA)

Una Red Neuronal Artificial (RNA) es una imitación de un red neuronal biológica, consistente en la conexión de unidades denominadas Neuronas Artificiales (NA) cuyo funcionamiento está inspirado por la sinapsis de las neurona biológicas.

La función principal de una neurona es sumar sus entradas y producir una salida, si la salida es mayor que un umbral determinado.

En una RNA la unidad básica se llama elemento del proceso (EP), que realiza las funciones de neurona, por lo que también la denominaremos neurona artificial o simplemente, neurona. Cada EP tiene un conjunto de entradas y una única salida. Las variables de entrada y salida de EP pueden ser discretas o continuas. Cuando las salidas son continuas se suelen limitar a un intervalo [0, 1] ó [−1, 1]. Cada conexión de entrada tiene asociado un número al que llamaremos peso o fuerza de conexión correspondiente a la sinapsis biológica.

#### 2.4. Funcionamiento general de una RNA

Una neurona artificial recibe una **señal de entrada**, $(x_{i1}(t), x_{i2}(t), ..., x_{in}(t))$ , que determina una  $\bm{entrada}$   $\bm{nta}$ <sup>1</sup>, $(e_{i1}(t))$ , aplicándole la  $\bm{función}$   $\bm{de}\,\,$   $\bm{activación}$ , $(F_i)$ , prefijada, se obtiene un nuevo valor de activación, $(a_i)$ , de la neurona a la que se aplica la función de salida, $(f_i)$ , prefijada obteniéndose así, la salida, $(s_i(t))$ , de la neurona para la entrada dada.

| $\begin{pmatrix} x_{i1}(t) \\ x_{i2}(t) \end{pmatrix}$<br>$\sim$ $\sim$ | $w_{i1} \longrightarrow$<br>$w_{i2}$ —<br>$\begin{array}{lll} \ldots & \left\{\left[\sigma\right]_i \right. & \longrightarrow e_i(t) \longrightarrow \left[F_i\right] \right. \longrightarrow a_i(t) \longrightarrow \left[f_i\right]\} \Longrightarrow s_i(t) \end{array}$ |
|-------------------------------------------------------------------------|----------------------------------------------------------------------------------------------------|
| $x_{in}(t)$                                                             | $w_{in} \longrightarrow$                                                                                                    |

Figura 2.4.1: Funcionamiento general de una RNA.

Esta salida de una neurona puede ser la salida de la RNA o ser a su vez una señal entrada de otro EP, así pues, una RNA puede tener variar capas. De esta manera un RNA suelen estar compuestas por la *capa entrada*, que sirve para distribuir las entradas de la red, las capas ocultas, que pueden ser una, ninguna o varias, y sin conexión directa con el entorno. Y la capa salida, cuya función en dar la salida de la RNA.

Existen *redes monocapa*, en las que no existen capas ocultas, los casos en los que la red posee al menos una capa oculta los denominaremos redes multicapas.

Las conexiones entre las capas pueden ser solamente de entrada a salida, redes unidireccionales, o pueden tener conexiones hacia la capa anterior, dentro de la misma capa o incluso consigo mismo, redes recurrentes.

Las redes autoasociativas están definidas por un aprendizaje no supervisado, ya que se entrenan para asociar un patrón consigo mismo, mientras que las *redes heteroasociadas* se definen por un entrenamiento supervisado para relacionar un patrón a otro diferente.

De la misma manera que se modela una red neuronal biológica para "aprender", una RNA en una primera fase de aprendizaje, es el proceso en el que se ajustan los pesos de sus conexiones para aprende a resolver problemas para el que se ha diseñado. En la fase de ejecución, los pesos permanecen estáticos.

<sup>1</sup>Suma ponderada de todas la entradas a un EP por sus pesos.

### 2.5. Analogía entre la neurona biológica y la neurona artificial

Como hemos visto anteriormente, el funcionamiento de un RNA se basa en el funcionamiento real de un red neuronal biológica. En ambos caso la esencia de la red es lo que denominamos neurona (biológica o artificial), por los que las similitudes entre estos elementos esenciales son directas. A continuación, podemos observar en la Figura 2.3, basada en (Flórez-Flórez, R. and Fernández-Fernández, J.M., 2008), una síntesis de la antología entre una neurona artificial y una neurona biológica.

| NEURONA BIOLOGICA                                        | NEURONA ARTIFICIAL                                 |
|----------------------------------------------------------|----------------------------------------------------|
| Señales que llegan a las sinapsis                        | Entrada a la neurona                               |
| Carácter excitador o inhibidor de la sinapsis de entrada | Pesos de entrada                                   |
| Estímulo total de la neurona                             | $\overline{e_i} = \sum_{i=0}^{N} w_{ij}(t) * x(t)$ |
| Activación o no de la neurona                            | Función de activación                              |
| Respuesta de la neurona                                  | Función salida                                     |

Figura 2.5.1: Comparación entre neurona biológica y real.

#### 2.5.1. Fase de aprendizaje

En la fase de aprendizaje, se presentan a la red unos patrones de entrenamiento de forma interactiva. La actuación de los pesos de cada EP se realiza aplicando una regla de aprendizaje seleccionada para el modelo que ajusta los pesos en función del error cometido por la red para cada entrada.

Existen varios tipos de aprendizajes.

En el aprendizaje supervisado se introduce un conjunto de patrones de entrenamientos asociados a salidas esperadas. En función a error cometido en la salida se va ajustando los pesos sinápticos de manera que se minimice dicho error.

En el aprendizaje no supervisado no existe un salida deseada. Se detectan regularidades en las entradas y se clasifican en clases no predeterminadas.

En el aprendizaje reforzado se calcula el error cometido por la red aunque no se indique la salida deseada.

En el aprendizaje híbrido se utilizan aprendizaje supervisado o no supervisado para las diferentes capas de la RNA.

#### 2.5.2. Fase de recuerdo

Una vez finalizada la fase de aprendizaje, la red que fija y preparada para procesar los datos. En las redes unidireccionales para un patrón de entrada la red ofrece una salida aunque si la red posee retroalimentación, necesita de ciertas condiciones para que su respuesta sea estable.

#### 2.6. Algunos modelos de RNA

#### 2.6.1. Perceptrón

El perceptrón simple es unidireccional y monocapa, donde tanto las entradas como las salidas son de tipo bienario  $\{0, 1\}$  ó  $\{-1, 1\}$ .

La capa de entrada tiene como única función para la entrada a la siguiente capa, sin ningún proceso.

La neurona salida calcula su entrada neta,  $e_i(t)$ , como la suma ponderada de las entradas por sus pesos a la que se le resta un umbral asociado a un entrada, que siempre es −1.

De esta manera, la regla de aprendizaje es de tipo supervisado y responde a:

 $w_{ij}(t+1) = w_{ij}(t) + \Delta w_{ij(t)}$ , donde  $\Delta w_{ij(t)} = \alpha(t_j - y_j) * w_i$ .

El perceptrón tiene un aprendizaje supervisado y sirve para clasificación y representación de funciones booleanas, siempre que el conjunto de patrones entradas sea separable.<sup>2</sup>

El perceptrón multicapa es un modelo neuronal con "propagación hacia delante",en la que ninguna salida se convierte en la entrada de otra neurona de la misma capa ni de capas anteriores. De esta forma la arquitectura del Preceptrón Multicapa coincide con la del Perceptrón Simple con la diferencia de que contiene una o varias capas ocultas.

Sea un Perceptron multicapa con C capas,  $(C-2)$  capas ocultas, y  $n_c$  neuronas en la capa $c,$ para $c=1,2,...C.$  Sea $W^c=w^c_{ij}$ la matriz de pesos donde  $w^c_{ij}$ representa el peso de la conexion de la neurona  $i$ de la capa $c$  para  $c=2,...,C.$  Denotaremos  $a_i^c$ a la activación de la neurona i de la capa c. Estas activaciones se calculan del siguiente modo.

Activación de la capa de entrada :

$$
a_i^1 = x_i.
$$

Activación de las capas ocultas:

$$
a_i^c = f\left(\sum_{j=1}^{n_{c-1}} w_{ij}^{c-1} a_j^{c-1} + u_i^c\right)
$$
para  $i = 1, 2, ..., n_c$  y  $c = 2, 3, ..., C - 1$ .

Activación de la capa de salida:

$$
a_i^C = f\left(\sum_{j=1}^{n_{C-1}} w_{ij}^{C-1} a_j^{C-1} + u_i^C\right)
$$
para  $i = 1, 2, ..., n_c$ .

En este modelo no se sabe la salida deseada en las capas ocultas, por lo que se distribuirá el error detectado en cada neurona de salida entre todas las neuronas conectadas a ella.

<sup>2</sup> "Un conjunto de patrones de entrada se considera linealmente separable, considerando n entradas para cada patrón, cuando en una representación geométrica en el espacio n-dimensional es dividido por un hiperplano." (Pérez Delgado,M.L. and Martín Martín, Q., 2003).

#### 2.6.2. Adaline y Madaline

La redes ADELNE y MADELINE tienen un arquitectura como la del perceptrón. Su diferencia fundamental se encuentra en el modo de aprendizaje. En el caso que nos atañe ahora se utiliza la regla de Delta de Widrow-Hoff, también conocida como LMS (Least Mean Squares) que busca el mínimo error en la salida generada. La regla de aprendizaje busca el mínimo error global en lugar de mínimos locales. Es decir, se trata de minimizar la siguente función:

$$
E = \frac{1}{2} \sum_{k=1}^{p} (z^{k} - y(k))^{2} = \frac{1}{2} \sum_{k=1}^{p} \left( z^{k} - g\left(\sum_{j=1}^{N+1} (w_{j}(k)x_{j}^{k})\right)^{2} \right).
$$

La regla Delta para cambiar lo pesos viene dada por :

$$
\Delta_p w_{ji} = \alpha (t_{p,j} - o_{p,j}) i_{p,i} = \alpha \delta_{p,i} i_{p,i},
$$

siendo:

 $i_{p,i}$  el valor de la componente *i*-ésima del patrón den entrada,

 $w_{ii}$ el valor del peso de la conxion de la célula  $i$ a la célula  $j,$ 

 $t_{p,j}$ la componente j-ésima de la salida deseada del patrón p,

 $o_{p,j}$  es la componente j-ésima del patrón de salida producido

por la presentación del patrón de entrada.

Consiste en ajustar los pesos minimizando la suma del error cuadrático, utilizando la denominada Técnica del Gradiente Descendente.

La síntesis del algoritmo de dicha técnica como podemos ver en Olmeda, I. and Barbara-Romero, S (1993) es la siguiente:

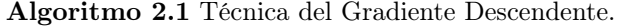

1: Iniciarlizar los pesos y el sesgo asignándoles valores pequeños.

- 2: Introducir nuevos valores a la entrada asociada a su correspondiente salida.
- 3: Calcular la salida actual:

 $o_{p,j} = f_i(e_i(t))$ , donde  $f$  es una función diferenciable y monótona creciente.

4: Calcular los gradientes tanto de la salida como de las unidades ocultas.

Unidades de salida :  $\delta_{p,i} = (t_{p,j} - o_{p,j}) * o_{p,j} * (1 - o_{p,j}).$ 

Unidades ocultas :  $\delta_{p,i} = o_{p,j} (1 - o_{p,j}) \sum \delta_{p,k} w_{kj}$ 

5: Modificar los pesos.

 $w_{ij}(n+1) = w_{ij}(n) + \alpha \delta_{p,k} o_{p,j}$ , donde  $\alpha$ , es el factor de aprendizaje,  $0 < \alpha < 1$ .

6: Volver al paso 2 hasta que el error sea inferior a la cota deseada.

La redes ADELINE tienen una sola función salida, mientras que las redes MADELINE suelen tener varias.

El aprendizaje de estos modelos se basa en la regla Delta de Widrow-Hoff, que busca el mínimo error entre la salida generada, para lo cual, la neurona aplica una función de activación lineal, y la salida esperada. En este caso la función de error es el error cuadrático medio y la regla de aprendizaje busca el mínimo error global en lugar de mínimos locales.

En el caso del modelo MADELINE se utiliza como técnica de entrenamiento la denominada regla II de MADALINE. Esta consiste en ir seleccionando una a una las neuronas, excepto la de salida, e ir cambiando su peso de manera que cambie su salida y comprobar si se reduce el error se acepta el cambio y en caso contrario se deshace dicho cambio. A continuación se repite el proceso pero esta vez seleccionando pares de neuronas.

#### 2.6.3. Red de Hopfield

Esta red es monocapa con valores de salida binarios $\{0, 1\}$  ó  $\{-1, +1\}$ . Originalmente la función de activación era de tipo escalón, pero posteriormente se desarrolló una versión continua, utilizando una función de activación de tipo sigmoidal. Cada neurona esta conectada a todas las neuronas de la red excepto a sí misma.

En el modelo discreto, las neuronas generan una salida inicial a partir de las entradas al sistemas:

$$
y_j(0) = f(\sum_{i=1}^N w_{ij}x_i(0) - k \sum_{i=1}^N w_{ij}).
$$

A causa de la retroalimentación entre neuronas las salidas obtenidas de la neurona se convierten en la entrada de otra neurona  $x_i(1)$ , proporcionando así una nueva salida  $y_i(1)$ , y así sucesivamente hasta que la red se estabiliza. De esta forma una entrada  $x_i(t)$  provoca una salida  $y_i(t)$ , convirtiéndose esta en una nueva entrada  $x_i(t + 1)$ , de manera que la red de Hopfiel adopta la formulación:

$$
x_j(t+1) = y_j(t) = f(\sum_{i=1}^N w_{ij}x(t)_i - k \sum_{i=1}^N w_{ij}).
$$

Si las salidas binarias son {−1, +1} los pesos se actualizan a través de la "regla de Hebb":

$$
w_{ij} = \frac{1}{N} \sum_{\mu=1}^{N} x_i^{\mu} x_j^{\mu}.
$$

Si el número de patrones que debe aprender la red  $(P)$ , es comparable al total de neuronas del sistema  $(N)$ , la red puede converger a valores de salida diferentes a los aprendidos en el entrenamiento. Para evadir ese problema, se establece que la relación  $(\alpha)$ , que deben cumplir es la siguiente:

$$
\alpha = \frac{P}{N} < 4lnN.
$$

Por otra parte si las salidas son de tipo {0, 1} el cálculo de los pesos es :

$$
w_{ij} = \frac{1}{N} \sum_{\mu=1}^{N} (2x_i^{\mu} - 1)(2x_j^{\mu} - 1).
$$

Una característica fundamental de este modelo es que hablamos de una red autoasociativa. Varios patrones distintos se almacenan en la red durante el aprendizaje. Si luego se presenta una información ya almacenada, la red ofrece como salida la información que coincida. Si la información que se presenta no coincide con ninguna almacenada anteriormente en la red, esta devolverá la más similar.

Este proceso continuará hasta que las salidas se estabilicen, es decir, hasta que el valor de la salida deje de cambiar. En ese momento las salida representa la información almacenada que más similitud tenga con la información presentada en la entrada.

Ya que el modelo de Hopfield no tiene una regla de aprendizaje, no podemos utilizar el entrenamiento para almacenar información, pero se pueden calcular los pesos de forma que algunos estados elegidos previamente sea estables.

#### 2.6.4. El mapa SOFM (Self Organizing Feature Map)

El modelo está compuesto por dos capas de neuronas, la capa de entrada o capa sensorial y la capa de salida que es donde se realiza el procesamiento de la información.

La capa sensorial esta compuesta por n neuronas que recogen información del exterior y la trasmiten a la siguiente capa, todas estas neuronas esta conectadas solo con las neuronas de la siguiente capa por los que es un proceso hacia delante.

La capa de salida tiene una estructura de  $m_x \times m_y$ ,  $(m \geq 2)$  neuronas organizadas en forma de rectángulo o de hexágono. Cada salida se identifica como  $m_{ij}$ , donde  $1 \le i \le m_x$  y  $1≤j≤m<sub>y</sub>$  y se almacena en un vector de pesos sinápticos  $(m<sub>ij</sub>(t)).$ 

Durante el proceso de aprendizaje de la red SOFM establece diferentes grupos o categorías que se utilizarán posteriormente en la fase de funcionamiento. A continuación vemos el algoritmo básico del entrenamiento más usado en la práctica.

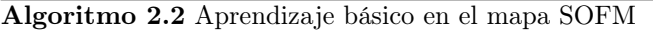

1: Iniciación de los pesos sinápticos  $m_{ij}$  en el momento  $t = 0$ .

- 2: Introducción del patrón de entrada  $x(t)$ .
- 3: Determinación de la neurona vencedora.

Cada neurona  $m_{ij}$  procede del cálculo de similitud entre su vector de pesos sinápticos y el vector de entrada. El criterio más habitual es la distancia euclídea al cuadrado:

$$
d^{2}(m_{ij}, x) = \sum_{k=1}^{n} (m_{ijk} - x_{k})^{2}.
$$

4: Determinación de la neurona ganadora.

La salida es la menor distancia al patrón es la que se considera ganadora, con un vector de pesos  $m_c$  siendo  $c = (c_1, c_2)$ , las coordenadas de la neurona vencedora.

5: Actualización de los pesos sinápticos de las neuronas ganadoras y de sus neuronas vecinas.

La más utilizada y apropiada, ya que es compatible con la distancia euclídea es:

$$
m_{ijk}(t+1) = m_{ijk}(t) + \alpha(t)h(|i-c|,t) [x_k(t) - m_{ijk}(t)]
$$
para  $k = 1, ..., n$ ,

siendo  $\alpha(t)$  el parámetro denominado "ritmo de aprendizaje".

6: Detención del algoritmo.

Si se alcanza en número máximo de iteraciones, la fase de aprendizaje termina, en caso contrario, se vuelve al paso 2.

#### 2.7. Paquetes de R para RNA

Actualmente existen varios paquetes para R basado en RNA, los más conocidos son Neuralnet,o Nnet, u otros menos habituales como el paquete AMORE, sin embargo en el siguiente apartado nos centraremos en el paquete Kohonen, ya que implementa los mapas SOFM, utilizados en los estudios de los que hablaremos en el próximo capítulo.

#### 2.7.1. Paquete Nnet

Las funciones de este paquete le permiten desarrollar y validar el tipo más común de modelo de red neuronal, es decir, el perceptrón multicapa feed-forward. Las funciones tienen suficiente flexibilidad para permitir al usuario desarrollar los mejores modelos u óptimos variando los parámetros durante el proceso de entrenamiento. Una gran desventaja es la incapacidad de visualizar los modelos.

La función class.ind genera una función de indicador de clase a partir de un factor determinado.

La función multinom adapta a modelos log-line multinomiales a través de redes neuronales.

La función nnet crea una red neuronal de capa oculta, posiblemente con conexiones de capa de salto.

La función predict.nnet produce nuevos ejemplos a través de una red neuronal entrenada.

#### 2.7.2. Paquete Neuralnet

El paquete Neuralnet se escribió principalmente para arquitecturas de perceptrón multicapa, lo que puede ser una limitación si le interesan otras arquitecturas.

La función compute calcula los resultados de todas las neuronas para vectores de covariables arbitrarios específicos con una red neuronal entrenada.

La función neuralnet se usa para entrenar redes neuronales usando backpropagation. La función permite configuración flexible a través de la elección personalizada del error y la función de activación. Además, permite el cálculo de pesos generalizados. El algoritmo globalmente convergente se basa en la retropropagación flexible sin retroceso de peso y modifica adicionalmente una tasa de aprendizaje, ya sea el índice de aprendizaje asociado con el gradiente absoluto más pequeño o el menor índice de aprendizaje.

La función prediction en un primer paso, cambia el marco de datos por la media de todas las respuestas correspondientes a la misma covariable-vector. El data.error calculado es la función de error entre la respuesta original y la nueva respuesta promedio. En un segundo paso, todas las filas duplicadas se borrarán para obtener una visión general rápida de los datos.

La función plot.nn está diseñada para una inspección de los pesos de los objetos de clase nn, típicamente producido por neuralnet.

#### 2.7.3. Paquete kohonen

El paquete kohonen es un paquete que contiene funciones diseñadas para el entrenamiento de self-organising maps (SOM) que facilita su creación y visualización.

Los mapas autoorganizativos de Kohonen son un algoritmo de redes neuronales, que sirve para crear un modelo de SOFM a partir de un conjunto de datos que pueda agruparlos por criterios de similitud; además, este agrupamiento se produce de manera que esboze el mapa disponiendo sus características de una forma progresiva. El Mapa de Kohonen, SOM (self-organizing map, mapa autoorganizativo) o SOFM (self-organizing feature map, mapa autoorganizado de características) se usa para diferentes aplicaciones y como veremos más adelante, concretamente en el estudio de los patrones tácticos en el balonmano.

Un resumen de las funciones y conjuntos de datos disponible en el paquete se da en la Tabla. 2.1

| Nombre de la función | Descripción de la función                                      |
|----------------------|----------------------------------------------------------------|
| som                  | SOM estándar                                                   |
| xyf                  | SOM supervisado: dos mapas paralelos                           |
| bdk                  | SOM supervisado: dos mapas paralelos (formulación alternativa) |
| supersom             | SOM con múltiples mapas paralelos                              |
| plot.kohonen         | Función de trazado genérico                                    |
| summary.kohonen      | Función de resumen genérico                                    |
| map.kohonen          | Mapa de datos a la unidad más similar                          |
| predict.kohonen      | Función genérica para predecir propiedades                     |

Tabla 2.1: Funciones del paquete Kohonen.

La función som tiene varios parámetros cuyos valores predeterminados están disponibles para todos excepto para los datos.

- $\blacksquare$  grid la grilla de unidades rectangular o hexagonal. El formato es el que devuelve la función somgrid del paquete de clase.
- rlen : el número de iteraciones, es decir, el número de veces que se presentará el conjunto de datos en el mapa. El valor predeterminado es 100.
- alpha : la velocidad de aprendizaje, que determina el tamaño de los ajustes durante el entrenamiento. La disminución es lineal, y los valores predeterminados comienzan en 0.05 y se detienen en 0.01.

Las visualizaciones SOM típicas son de mapas de calor . Un mapa de calor muestra la distribución de una variable en los SOM. La función kohonen.plot se usa para visualizar la calidad de sus SOM generados y para explorar las relaciones entre las variables en su conjunto de datos.

### Capítulo 3

# Aplicaciones de la RNA al Balonmano

#### 3.1. Estudios realizados

En cualquier deporte de competición, el objetivo de un entrenador es sacar el mayor rendimiento posible a sus jugadores, para de esa manera ganar y alcanzar objetivos de competición. Todos coinciden que estos objetivos sólo se alcanzarán a través de entrenamiento y por ende a través de aprendizaje del deporte. Pero es aquí donde las opiniones se bifurcan, y se plantea la pregunta de cúal es la metodología de aprendizaje más efectiva.

Desde hace décadas se viene estudiando la influencia de las dos tendencias metodológicas más utilizadas en la enseñanza de cualquier deporte, por un lado un punto de vista tradicional, centrado en progresiones de ejercicios de aplicación y de práctica de juego en situación real. Por otro lado una metodología más alternativa, asociada a la pedagogía del descubrimiento.

Como podemos ver en Ponce-Ibañez (2007) existen multitud de estudios que intentan encontrar diferencias entre diferentes metodologías en una gran variedad de deportes, pero bien es cierto que en cualquier caso se observan mejoras en los jugadores con indiferencia de la metodología utilizada. Concretamente para el deporte que nos atañe, el balonmano, García (2001), entre sus conclusiones cabe destacar la adquisición de pautas tácticas por el grupo que fue entrenado con una metodología técnica, y sin encontrar diferencias significativas en las pruebas de ejecución.

Por otra parte en García, J. A. and Ruiz, L.M. (2003) encontramos un estudio con el objetivo de comparar el efecto sobre la competencia deportiva de dos modelos metodológicos de aprendizaje nombrados anteriormente. Para ello, se han utilizado metodologías diferentes en el deporte de balonmano a dos grupos de 13 y 14 jugadores de entre 10 y 11 años, ambos grupos participaron en 40 entrenamientos de una duración aproximada de 50 minutos y más 17 partidos regularmente intercalados entre las distintas sesiones de entrenamiento. "Los resultados obtenidos reflejan que los participantes que aprendieron con orientación hacia la táctica tienen un mayor conocimiento del balonmano que los participantes que aprendieron con orientación hacia la técnica, no encontrándose diferencias ni en las pruebas de precisión técnica al margen del juego ni en el rendimiento dentro del propio juego." (García, J. A. and Ruiz, L.M., 2003).

El grupo que acudió a sesiones con una metodología basada en la táctica, participó en entrenamientos cuyas actividades eran juegos modificados o situaciones más simples del juego real. De esta manera el entrenador planteaba problemas y posteriormente sugería posibles soluciones a estos problemas.

Actualmente, el análisis del juego está teniendo cada vez más importancia para mejorar el trabajo individual y colectivo de manera que se conozca mejor el comportamiento táctico de los equipos. (Hassan and Ali, 2012; Warren, 2006; Willian, João and Vaz, 2014). El objetivo principal en la práctica del deporte es transferir los conocimientos adquiridos durante los entrenamientos a la competición, de esta manera resulta de interés encontrar la forma óptima de entrenamiento para que esta transferencia se lleva a cabo de la forma más eficaz posible. Encontramos diversas ocasiones en la que los estudios se centran en el análisis de la posición de los jugadores (Schrapf & Tilp, 2013), y en otras ocasiones, se centran en la relación entre las tácticas y la clasificación de los equipos en la competición o resultados de los partidos (Batistić and Stojanovski, 2003; Czerwinski, 1998; Rogulj and Srhoj, 2009; Rogulj, Srhoj, and Srhoj, 2004; Srhoj, Rogulj, Padovan and Katic, 2001). Dado que el comportamiento táctico está estrechamente relacionada con relación entre el jugador y el espacio-tiempo, resulta de gran importancia comprender como estas llegan a darse.

En el capítulo anterior se ha realizado una exposición de la teoría de redes neuronales y en el próximo se presentará un medio para aplicarlas al mundo real mediante el software MASA. Este sistema se basa en una red neuronal ya entrenada que permite identificar patrones de jugadas, no obstante el software es lo suficientemente potente como para ser sometido a nuevos entrenamientos logrando adaptarse a las necesidades concretas de los usuarios.

A continuación vemos tres estudios diferentes en los que se utilizan las RNA para el estudios estadístico de la táctica y la estrategia del balonmano. En el primero de ellos (Amr Hassan, Norbert Schrapf, Wael Ramadan and Markus Tilp, 2017) se estudia si los patrones de ataque que se aprenden durante los entrenamientos, se llevan realmente a cabo después en los partidos o no.

En el segundo caso (Amr Hassan, Norbert Schrapf & Markus Tilp, 2017) se estudia la efectividad de los patrones más utilizados en cierto campeonato, y en el último estudio (Norbert Schrapf , Shaimaa Alsaied and Markus Tilp, 2017) muy similiar al anterior, no solo se estudia la efectividad de los patrones tácticos, sino que esos patrones se estudian en relación a los patrones defensivos a los que se enfrentan

#### 3.1.1. Evaluación del entrenamiento táctico en equipos de balonmano mediante el uso de redes neuronales artificiales.

En el caso de Amr Hassan, Norbert Schrapf, Wael Ramadan and Markus Tilp (2017) los patrones tácticos objetivos fueron determinados en partidos del Campeonato Europeo masculino sub 18 de 2012. Sólo se analizaron los disparos que originaron un verdadero disparo a gol, independientemente del que se consiguiese el gol. Se optimiza la selección de los patrones, asegurándose que cada uno estaba presente, al menos entre un 2 y un 7 % de las secuencias de acciones. Se obtuvieron 27 patrones tácticos de ataque diferentes. De entre ellos se seleccionaron 12 patrones para entrenar durante las sesiones (ver Figura 3.1.1), los cuales desglosaremos en el siguiente apartado.

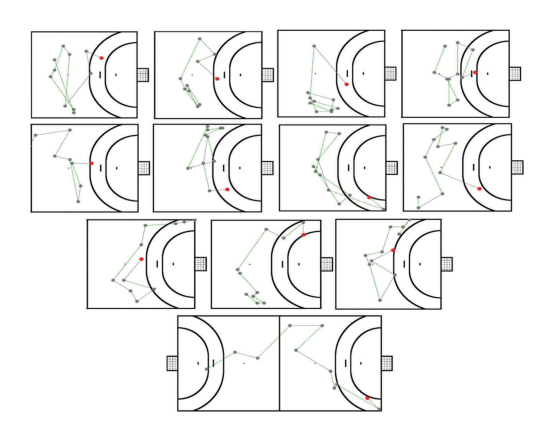

Figura 3.1.1: Patrones entrados por el grupo de voluntarios.

Por otra parte, en el proceso de entrenamiento de la red, hay tres parámetros utilizados para evaluar el proceso de clasificación:

#### a) Cuantificación de error.

Representa el error cuadrático medio, y mide la bondad de ajuste de la clasificación. Mide como de cerca está cada valor entrada a los valores obtenidos por la red. Un valor pequeño indica que el modelo se ajusta bien a los datos. Dicho valor cambia en cada ajuste e iteración de entrenamiento. La red fue entrenada tres veces, ya que en las dos últimas el valor del error cuadrático medio no cambió, se mantuvo estable.

#### b) Distancia unificada.

Es un parámetro que representa la distancia entre diferentes elementos de procesamiento. En un SOFM rectangular, cada elemento de procesamiento tiene 8 vecinos. La distancia unificada es utilizada para la evaluación del tamaño del mapa de red. Si la distancia unificada dentro de los elementos de procesamiento agrupados es demasiado grande, los grupos no representarían patrones similares.

#### c) Frecuencia de Elementos de Procesamiento

Es el número de elementos del proceso utilizados en la red. El número de EP's debe

ser mayor que el número de grupos objetivo. En el caso de Amr Hassan, Norbert Schrapf, Wael Ramadan and Markus Tilp (2017), para los 27 grupos objetivos deseados, el software de red neuronal ajustó el número de neuronas a 225 dentro del proceso de entrenamiento. La frecuencia de neuronas artificiales fue aceptada en función de las distancias unificadas entre los EP dentro de los grupos del mapa de red.

#### Patrones entrenados

A continuación explicaremos la característica de cada patrón, pero para entender la representación gráfica, es necesario saber que los puntos grises identifican a un jugador con balón, mientras que el punto rojo representa al jugador en el momento de lanzamiento. Por otra parte, las lineas grises identifican el recorrido que hace un jugador en posesión del balón mientras que las líneas verdes identifican el movimiento únicamente del balón, es decir, un pase.

#### a) Patrón 1.

En el primer patrón podemos observar en primer lugar una circulación de la primera línea y un pase y va con pivote, concretamente el central pasa al lateral derecho, este le devuelve el balón y pasa al lateral izquierdo, en ese momento se produce un pase largo entre laterales y el lateral derecho hace un apoyo en el pivote que termina pasando al lateral contrario para que este penetre y finalice con un lanzamiento en la zona del lateral izquierdo a una distancia de entre 7 y 8 metros aproximadamente (ver Figura 3.1.2)

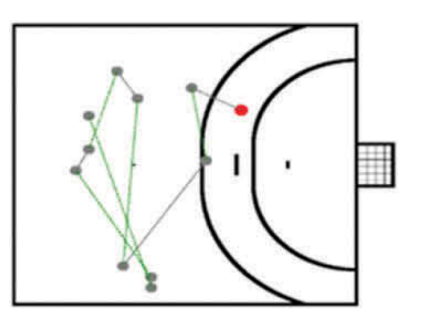

Figura 3.1.2: Patrón 1

Este tipo de patrones se dan habitualmente antes defensas 5:1 donde el defensor avanzado presiona al atacante central, y el resto de los atacantes juegan por la espalda de dicho defensor.

#### b) Patrón 2.

En este patrón volvemos a observar una circulación de balón en la primera línea con varios pases entre centro y lateral derecho, que finaliza con un pase del lateral izquierdo al central que efectúa un lanzamiento desde la zona central a una distancia cercana a los 9m (ver Figura 3.1.3).

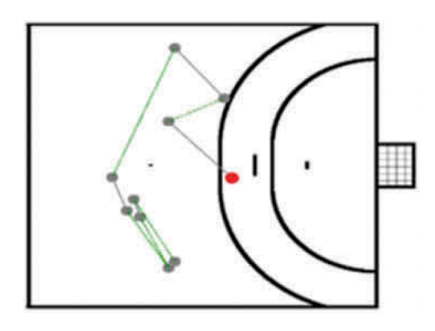

Figura 3.1.3: Patrón 2

#### c) Patrón 3.

El patrón numero 3 es similar al patrón, pero en este caso se pretende acumular a los defensores en la zona derecha para finalizar con un pase al lateral izquierdo, que con más espacio, aprovecha el ciclo de pasos y termina lanzando por la zona central, a una distancia cercana a los 6m (ver Figura 3.1.4).

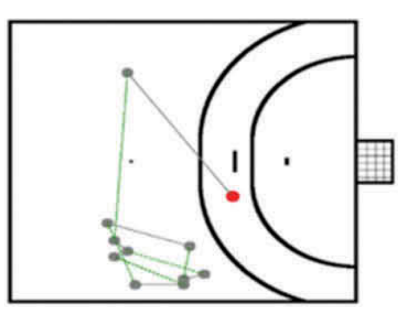

Figura 3.1.4: Patrón 3

#### d) Patrón 4.

En este patrón se observa un circulación muy simple del balón en la primera línea en la que las trayectorias de los jugadores con balón son cortas, por lo que nos hace pensar que tienen como objetivo fijar a su oponente directo. El lanzamiento se efectúa desde la que se considera la zona más afectiva del lanzamiento, la zona central y claramente sobre los 6m (ver Figura 3.1.5).

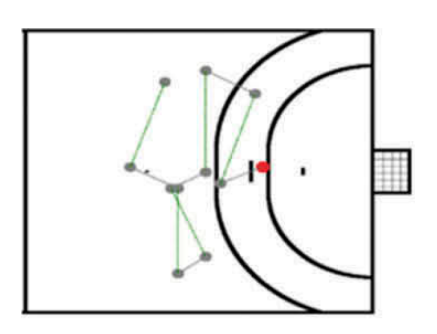

Figura 3.1.5: Patrón 4

#### e) Patrón 5.

Este patrón a pesar de ser una circulación de la primera línea observamos alguna trayectoria del jugador con balón más amplia, los que nos lleva a pensar que pudiera ser el final de una jugada rápida de contraataque ya que le lateral izquierdo comienza la jugada desde medio campo. El lanzamiento lo efectúa el central desde la distancia de 9m (ver Figura 3.1.6).

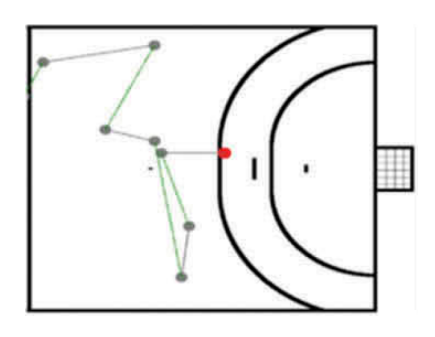

Figura 3.1.6: Patrón 5

#### f) Patrón 6.

Este patrón es muy similar al patrón número 3, aunque en esta ocasión los defensores deberían acumularse en la zona izquierda de la pista. Por la proximidad que existe entre jugadores que efectúan alguno de los pases, intuimos que probablemente se produzca incluso un cruce entre central y lateral izquierdo. El lanzamiento final se efectúa en la zona derecha, zona contraria a donde se pretende acumular a los defensores (ver Figura 3.1.7).

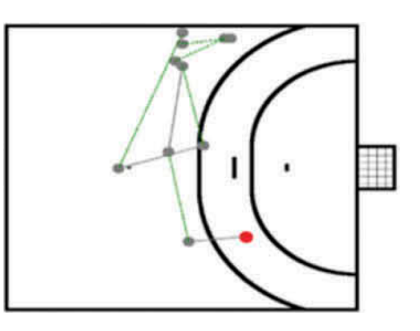

Figura 3.1.7: Patrón 6

#### g) Patrón 7.

En este patrón, observamos que tras una circulación de balón por la primera línea de ataque, con fijación a su oponente directo, se finaliza con un lanzamiento del extremo derecho (ver Figura 3.1.8).

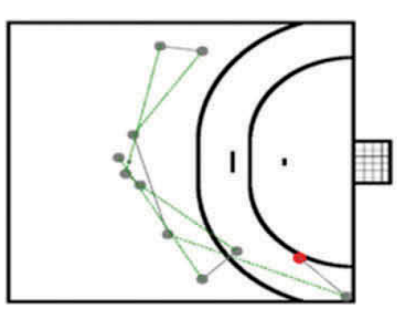

Figura 3.1.8: Patrón 7

#### h) Patrón 8.

Este es un patrón tremendamente similar a los anteriores, pudiendo destacar el amplio recorrido del jugador central hacia la zona derecha para donde efectuar el lanzamiento desde una zona efectiva, cercana a los 6m (ver Figura 3.1.9).

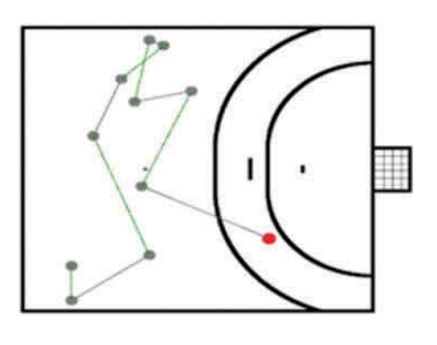

Figura 3.1.9: Patrón 8

#### i) Patrón 9.

En esta caso la circulación de balón y las fijaciones comienzan en el extremo izquierdo, finalizando con un lanzamiento exterior desde la zona central (ver Figura 3.1.10).

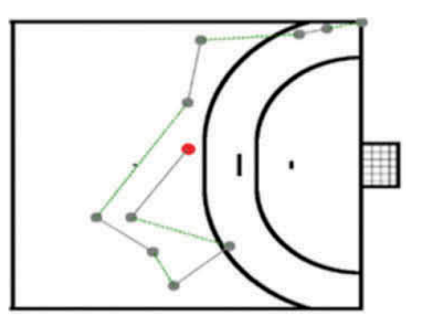

Figura 3.1.10: Patrón 9

#### j) Patrón 10.

En este patrón se observa que la circulación del balón comienza en el lateral derecho y finaliza con un lanzamiento del extremo izquierdo (ver Figura 3.1.11).

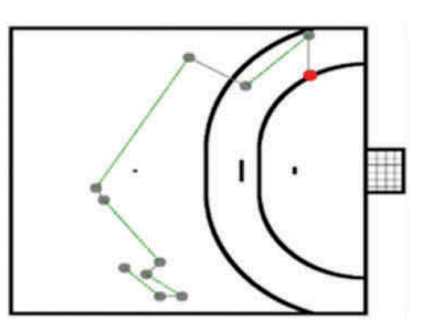

Figura 3.1.11: Patrón 10

#### k) Patrón 11.

Este patrón parece ser una jugada que comienza con el saque en la zona lateral izquierda tras un golpe franco, en la que el pivote pasa al extremo para que comience las fijaciones y la circulación del balón, hasta que éste llega al lateral opuesto que devuelve el balón al central para que éste efectúe un lanzamiento exterior (ver Figura 3.1.12).

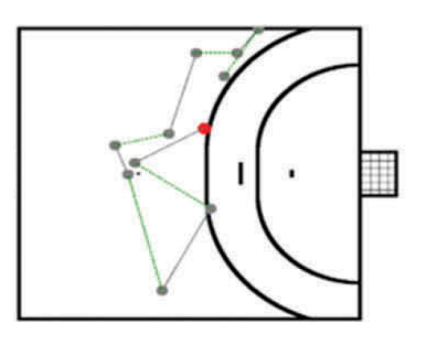

Figura 3.1.12: Patrón 11

#### l) Patrón 12.

Este último es un patrón claramente utilizado en contraataques en segunda oleada, es decir, comienza con un pase del portero a un jugador cercano a él, en este caso en la zona central, haciendo circular el balón a un lateral y posteriormente hasta el extremo contrario, jugador encargado de efectuar el lanzamiento (ver Figura 3.1.13).

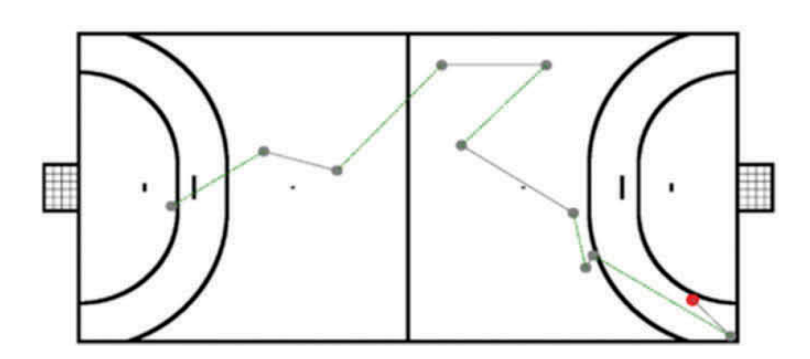

Figura 3.1.13: Patrón 12

#### Desarrollo de la prueba.

En la fase de prueba, todos los patrones tácticos objetivo se probaron con la red previamente entrenada con el fin de asignar cada uno a un grupo.

El proceso del estudio, comenzó con la identificación de patrones tácticos ofensivos de equipos juveniles de alto nivel en partidos de balonmano, concretamente se obtuvieron del Campeonato Europeo masculino sub 18 de 2012. Posteriormente, se utilizaron estos patrones para entrenar 14 jugadores junior (entre 17 y 18 años) que se prestaron voluntarios y con experiencia previa en el deporte. Tras seis semanas de entrenamiento, se jugó un partido de exhibición con el objetivo de analizar las imágenes y evaluar si los jugadores fueron capaces de aplicar los patrones objetivos entrenados o no. (Ver figura 3.15)

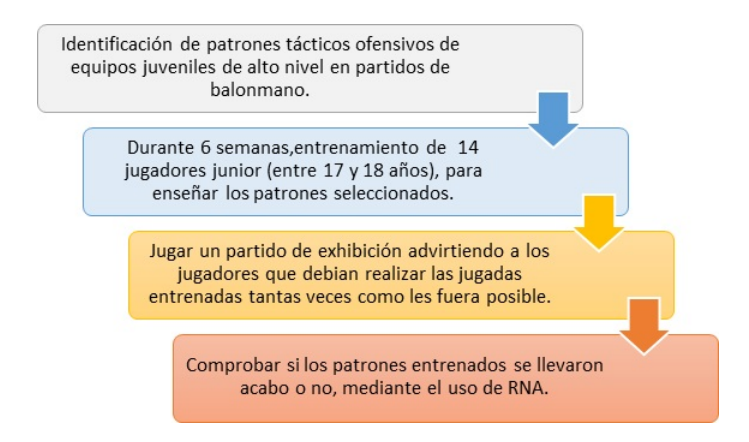

Figura 3.1.14: Diagrama de flujo del estudio.

Un grupo de 14 varones participantes (entre 17 y 18 años) se presentaron como voluntarios para el estudio, con el consentimiento paterno para todos los participantes. El estudio fue aprobado por el Comité Ético de la Institución para Estudios e Investigaciones. Todos los participantes fueron jugadores de un equipo regional egipcio de balonmano de nivel regional con una experiencia de entre 7 y 10 años. Los 12 patrones tácticos objetivo (ver figura 3.1) fueron entrenados por el equipo durante un periodo de 6 semanas previo a la competición.

El entrenamiento de balonmano de los patrones tácticos objetivo fue llevado a cabo durante en cinco sesiones semanales, de entre 60 y 75 minutos cada una. En las primeras 2 semanas, los jugadores practicaron cuatro patrones objetivo en cada sesión. Al comienzo de la tercera semana, los jugadores entrenaron seis de los patrones objetivos en cada sesión. Para presentar los patrones objetivos a los jugadores, la pista se dividió en cuadrados de 80 cm marcados con cinta. (ver figura 3.1.15)

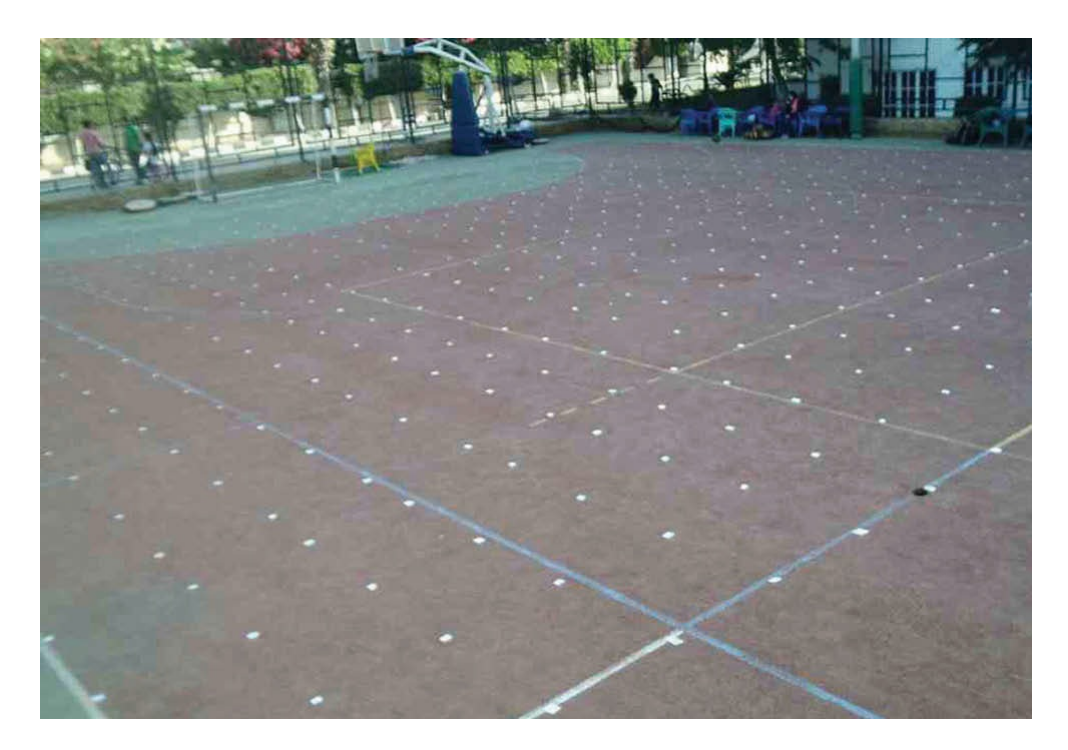

Figura 3.1.15: Pista de entrenamiento preparada.

Los patrones de juego grabados durante el partido de exhibición fueron analizados en orden para encontrar coincidencias con los patrones objetivos. La red probó todos los patrones del partido de exhibición para comprobar qué patrones se podían asignar a los clústeres previamente determinados, cada uno representando un patrón objetivo. En este proceso de prueba, la red asigna los patrones de reproducción a los clústeres de forma autoorganizada. Con el fin de cuantificar la similitud entre los patrones de juego y los datos del patrón objetivo del grupo correspondiente, se calculó la distancia media euclídea de cada paso y la posición de disparo consecuente.

#### Resultados obtenidos.

Para este análisis se utilizo la clasificación previamente entrenada en MASA, obteniendo como resultado que el 58 % de los patrones del juego podían clasificarse como alguno de los patrones entrenados, por lo que este método parece ser un modo válido para evaluar entrenamientos tácticos.

En total, 43 secuencias de acciones ofensivas fueron registradas durante el partido de exhibición. Veinticinco de ellas podrían ser asignados a uno de los 12 patrones objetivos. Los jugadores ejecutaron 11 de los 12 patrones objetivo durante el partido (ver Tabla 3.1). En contraste, 18 de los patrones jugados marcados en otro grupo de patrones (ver Tabla 3.1).

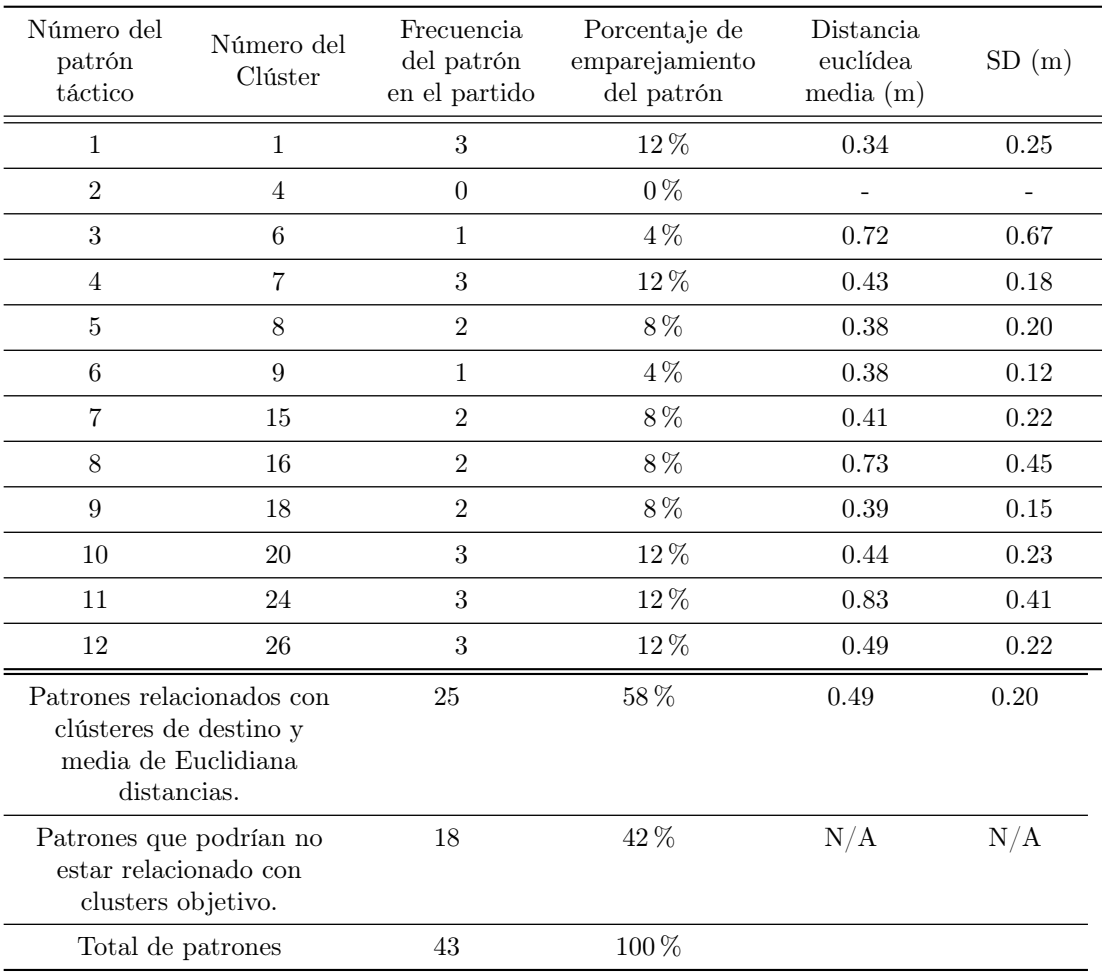

Tabla 3.1: Resultados del estudio.

#### 3.1.2. Análisis de secuencia de acción en el balonmano

En este estudio se analizaron seis partidos del campeonato europeo Sub 18 masculino en Hard (Austria). El análisis de los seis partidos incluía ocho equipos (Croacia, Dinamarca, Finlandia, Rumanía, Serbia, Eslovenia, España, y Suiza).

La red neuronal artificial, con una dimensión de 400 neuronas, fue entrenada para clasificar ciertas secuencias y cada neurona de la red representa un patrón de acciones de secuencia. Además, la red neuronal artificial agrupa neuronas similares en clústers (grupos). Estos clústers, representan comportamientos ofensivos del juego. Para el análisis de las secuencias de acción, la red neuronal fue puesta a prueba con el conjunto de datos original. A continuación, se trazaron patrones de secuencias de acción para revisar la similitud de la secuencia de acción al clúster correspondiente y se describieron los patrones más frecuentemente reproducidos. En la figura 3.1.16 podemos ver la frecuencia de los 32 patrones que identificó la red neuronal.

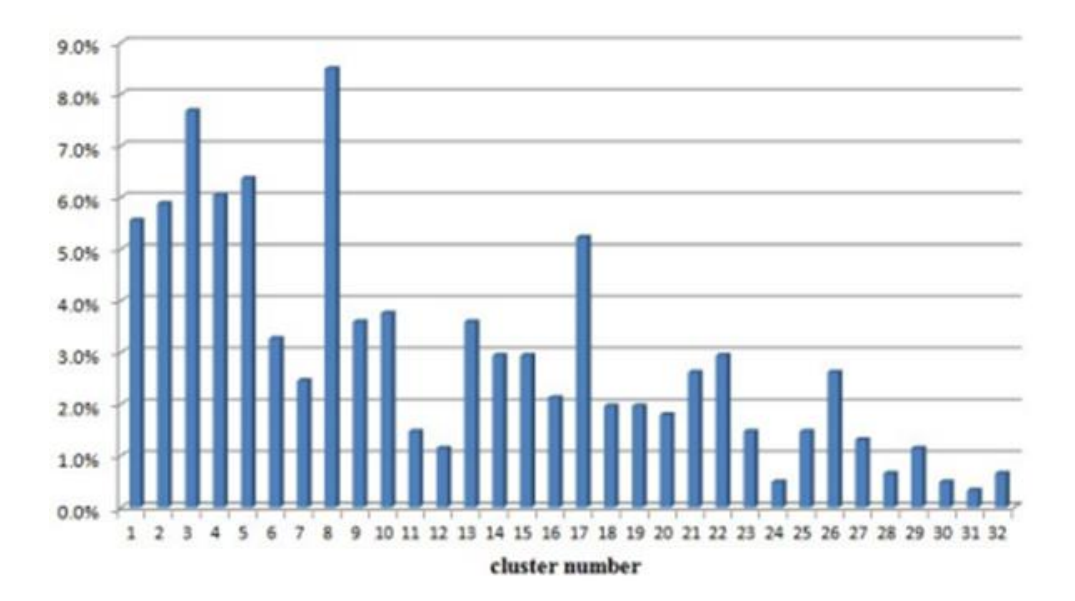

Figura 3.1.16: Frecuencia de los patrones identificados.

Si observamos la figura anterior, podemos ver que el el 49 % de las acciones, están representadas sólo por 8 clúster (8,3,5,4,2,1,17 y 10). A continuación mostramos la representación gráfica de los patrones correspondientes a esos 8 clúster, (ver Figura 3.1.17).

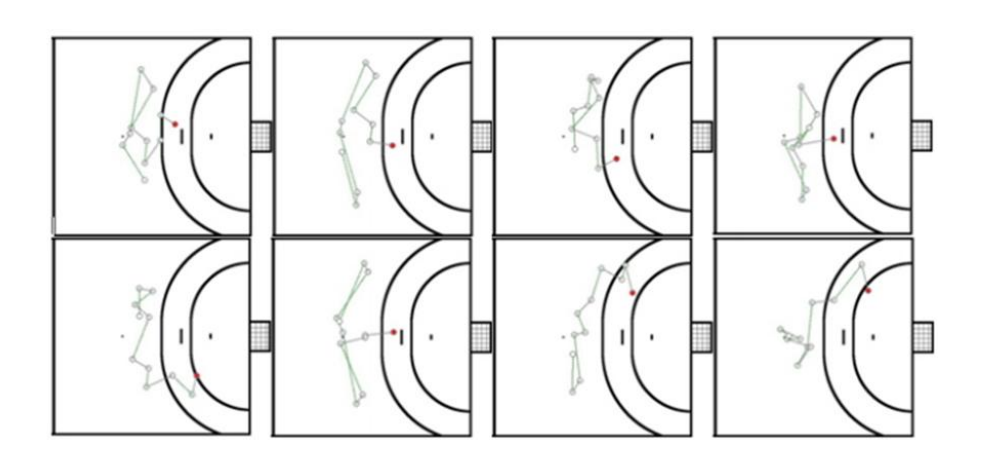

Figura 3.1.17: Patrones más usuales.

Los resultados del proceso de entrenamiento de la red neuronal artificial conduce a un total de 32 clústeres, 10 neuronas no pudieron ser asignadas a ningún clúster. Así, estas neuronas sueltas representan patrones de juego diferentes. La red identifica un total de 42 estrategias de ataque diferentes (32 clústeres y 10 neuronas) de diferentes equipos, (ver Figura 3.1.18).

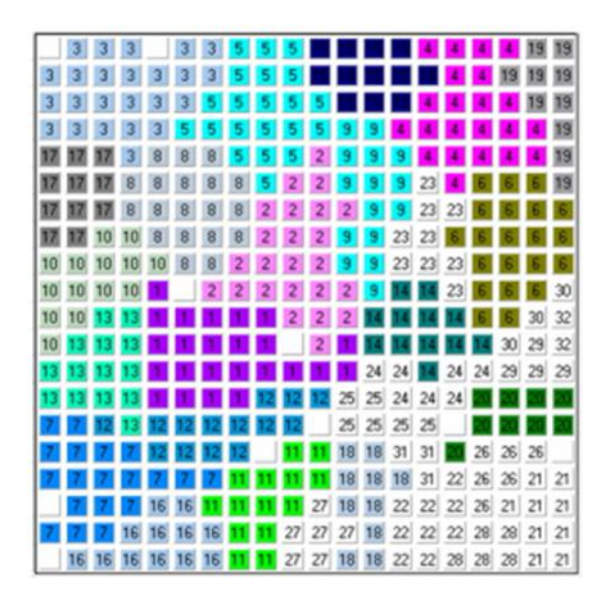

Figura 3.1.18: Clúster obtenidos.

Cuando se probó la red con los datos de las acciones de secuencia adicionales, todos

las secuencias de acciones originales pudieron ser asignadas a una neurona. Para medir la similitud ente los patrones reales y los que se asignaron se tomó como referencia la desviación promedio. En este estudio, la desviación promedio fue de 2.9 %, es decir, la distancia promedio entre la posición del patrón concreto y la correspondiente a la neurona que lo representa es de unos 1.2 metros.

Los resultados muestran que las redes neuronales artificiales son capaces de clasificar secuencias de acciones jugadas en equipos de balonmano y además identificar patrones de ataque. La cantidad de patrones detectados parece ser manejable y precisa, por lo que puede suponer una ayuda relevante tanto para entrenadores como para deportistas.

#### 3.1.3. Análisis de interacción entre ataque y defensa en equipos de balonmano mediante el uso de redes neuronales artificiales.

Este estudio es en su inicio similar a al anterior, ya que se realizó en base al mismo campeonato y con una red neuronal de 400 nodos, aunque en esta ocasión se relaciona la táctica ofensiva con la defensiva.

Como ejemplo podemos observar en la figura 3.20 el resultado del proceso de entrenamiento de la red neuronal artificial para los datos de posición ofensiva. Los clústers están representados por neuronas con el mismo número. A modo de ejemplo, algunas representaciones de clúster (clústers 1, 2, 6 y 8) que muestran las posiciones de los jugadores que actúan, (ver Figura 3.1.19).

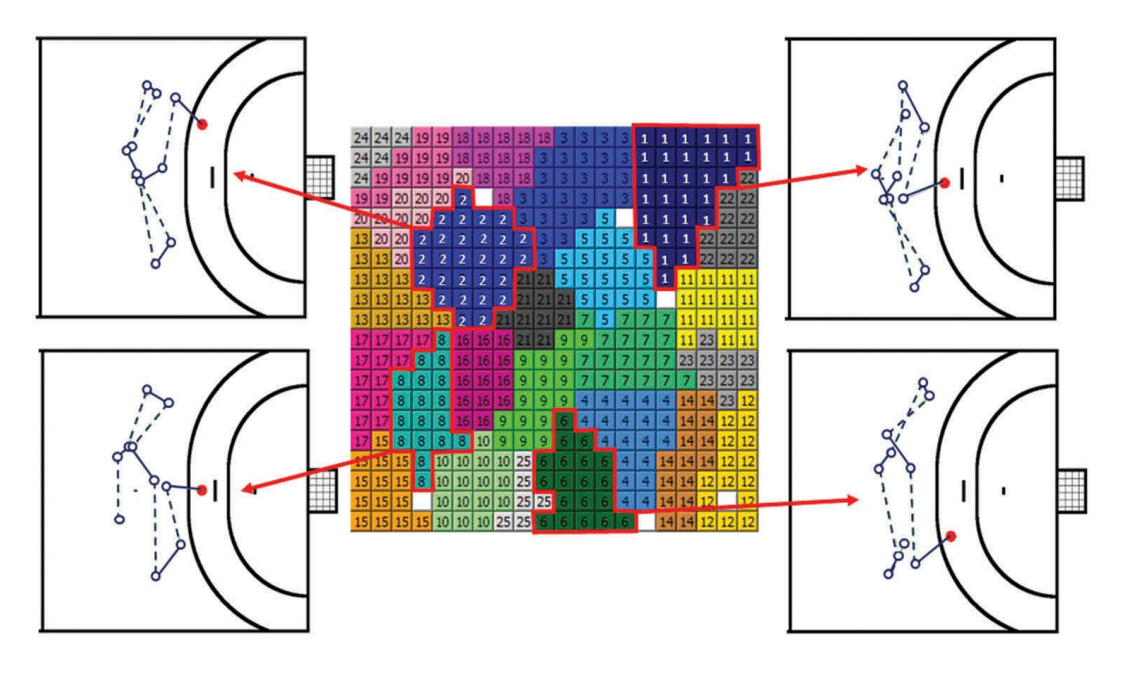

Figura 3.1.19: Clúster para posiciones de ataque.

Observamos también en la figura 3.21 el resultado del proceso de entrenamiento de la red neuronal para los datos de posición defensiva. Los clústers están representados por neuronas con el mismo número. Por ejemplo, las representaciones de grupos (1, 2, 7 y 11) que muestran las posiciones de jugadores defensivos en el instante del tiro, (ver Figura 3.1.20).

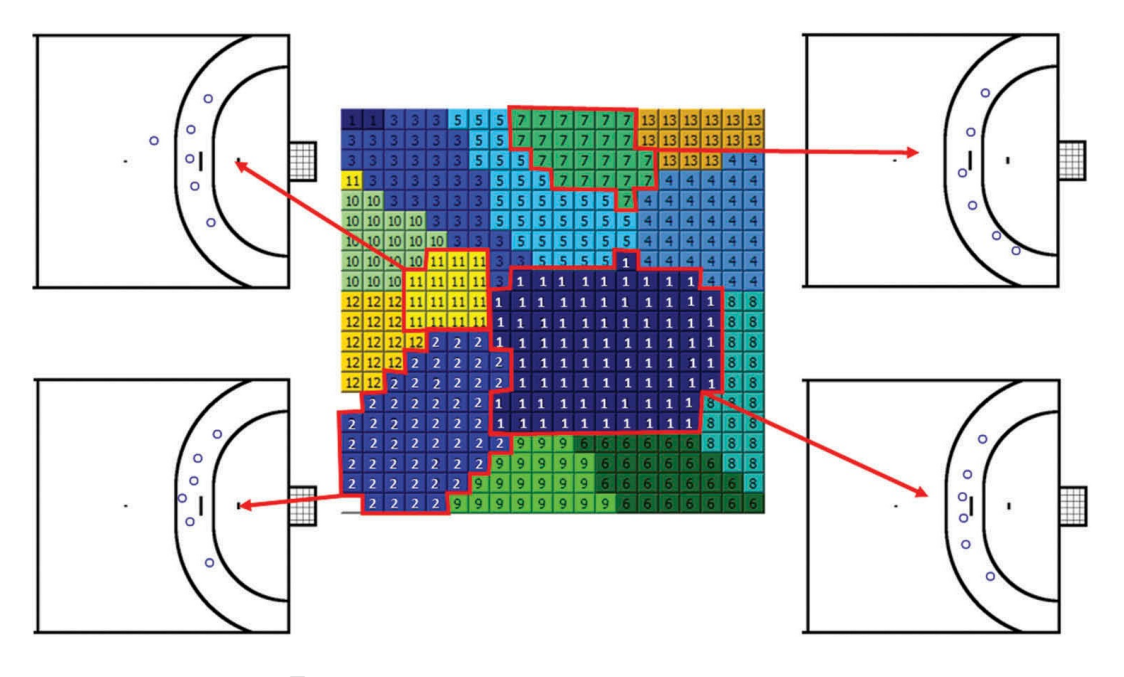

Figura 3.1.20: Clúster para posiciones de defensa.

#### Resultados

Por lo tanto, cada manifestación podría estar relacionada con un clúster ofensivo y su clúster defensivo correspondiente. Para obtener resultados significativos, solo las combinaciones de patrones que ocurrieron ocho veces o más, se consideraron para un análisis posterior. Para estimar el éxito de cada combinación de clúster, se definieron tres criterios. El criterio básico fue si se anotó un gol o no. Además, se calculó la distancia entre el jugador que dispara y el jugador defensor más cercano, así como la distancia del jugador que dispara al centro del objetivo para cada acción de disparo. Además, para cada combinación de clúster ofensivo-defensivo realizada se calcularon los valores medios y la desviación estándar (SD) de estos parámetros. La Tabla 3.2 muestra el número de goles anotados, el porcentaje de anotación, la media de distancia a portería en el momento del lanzamiento (±SD) y la media de la distancia al defensor más cercano en el momento del lanzamiento (±SD) para cada una las combinaciones de clústeres en detalle.

| Clúster<br>ofensi-<br><b>VOS</b> | Clúster<br>defen-<br>sivos | Frecuencia | Número<br>$\mathrm{d}\mathrm{e}$<br>puntuación<br>goles |      | Distancia al<br>defensor mas<br>cercano | Distancia a<br>portería |  |
|----------------------------------|----------------------------|------------|---------------------------------------------------------|------|-----------------------------------------|-------------------------|--|
| 1                                | $\mathbf{1}$               | 14         | 6                                                       | 42.9 | 1.44 $(\pm 0.75)$                       | 9.33 $(\pm 1.17)$       |  |
| 1                                | 3                          | 8          | $\overline{7}$                                          | 87.5 | $2.07 \ (\pm 0.96)$                     | 9.90 $(\pm 0.78)$       |  |
| $\overline{2}$                   | $\mathbf{1}$               | 10         | 9                                                       | 90.0 | 1.87 $(\pm 0.96)$                       | $9.02 \ (\pm 1.20)$     |  |
| $\overline{2}$                   | $\mathfrak{D}$             | 12         | 7                                                       | 58.3 | 1.61 $(\pm 0.73)$                       | 9.62 $(\pm 1.36)$       |  |
| $\overline{2}$                   | 11                         | 9          | $\overline{7}$                                          | 77.8 | 1.21 $(\pm 0.72)$                       | 8.80 $(\pm 1.38)$       |  |
| 4                                | $\mathbf{1}$               | 10         | 4                                                       | 40.0 | 1.65 $(\pm 0.81)$                       | $9.45 \ (\pm 0.90)$     |  |
| 5                                | 10                         | 9          | 6                                                       | 66.7 | $0.90~(\pm 0.51)$                       | 7.49 $(\pm 0.06)$       |  |
| 6                                | 3                          | 9          | $\overline{7}$                                          | 77.8 | 1.93 $(\pm 0.95)$                       | 9.57 $(\pm 1.54)$       |  |
| 6                                | 5                          | 11         | 6                                                       | 54.5 | 1.36 $(\pm 0.68)$                       | $9.03 \ (\pm 0.91)$     |  |
| 6                                | $\overline{7}$             | 9          | 4                                                       | 44.4 | 1.01 $(\pm 0.67)$                       | 8.11 $(\pm 0.80)$       |  |
| 8                                | 1                          | 14         | 6                                                       | 42.9 | 1.56 $(\pm 0.58)$                       | 9.18 $(\pm 1.09)$       |  |
| 8                                | $\overline{2}$             | 10         | 3                                                       | 30.0 | 1.45 $(\pm 0.77)$                       | $9.35 \ (\pm 1.38)$     |  |
| 10                               | $\mathbf{1}$               | 8          | 3                                                       | 37.5 | 1.34 $(\pm 0.71)$                       | 8.81 $(\pm 1.06)$       |  |
| 17                               | $\overline{7}$             | 16         | 5                                                       | 31.3 | $0.76~(\pm 0.57)$                       | 7.79 $(\pm 0.64)$       |  |
| 18                               | 1                          | 11         | $\overline{7}$                                          | 63.6 | 1.20 $(\pm 0.58)$                       | 7.47 $(\pm 1.32)$       |  |
| 21                               | 10                         | 8          | $\overline{4}$                                          | 50.0 | $0.80~(\pm 0.63)$                       | 7.51 $(\pm 0.20)$       |  |

Tabla 3.2: Datos estadísticos obtenidos.

Finalmente, se realizó un análisis estadístico de las combinaciones de patrones, los objetivos puntuados y los parámetros calculados. La relación entre las combinaciones de patrones de cada patrón ofensivo y sus patrones defensivos correspondientes fue examinada por las pruebas exactas de Fisher con respecto a la tasa de éxito de la meta. De forma similar, para cada grupo ofensivo, se calcularon las razones de posibilidades entre los patrones defensivos asociados (= conglomerados) con el fin de evaluar la calidad de diferentes patrones de defensa (= conglomerados). Las diferencias con respecto al parámetro calculado a partir de las distancias del lanzador el defensor más cercano y a la portería, entre los diferentes patrones de defensa de un patrón ofensivo correspondiente se analizaron por medio de la prueba  $\mathcal T$  y el análisis de la varianza según la cantidad de patrones defensivos.

No se encontró una relación estadísticamente significativa entre las combinaciones de patrones y la eficiencia, pero los resultados revelaron tendencias a una mayor eficiencia de algunos patrones tácticos, y se concluyó que las redes neuronales artificiales son apropiadas para modelar la interacción entre los equipos en función de las posiciones de los jugadores.

El análisis de razones de posibilidades (odds ratios) reveló que el comportamiento de

patrones defensivos específicos eran mejores que otros. Como ejemplo, la posibilidad de marcar gol del patrón ofensivo del clúster 2 contra el patrón defensivo 1 es 6.43 veces mayor que contra el clúster 2, y la posibilidad de marcar gol del patrón ofensivo del clúster 6 contra el patrón defensivo 3 es 4.38 veces mayor que contra el clúster 7. La Tabla 3.3 muestra la posibilidad de éxito de diferentes patrones ofensivos con respecto a patrones defensivos mediante análisis de odds ratios.

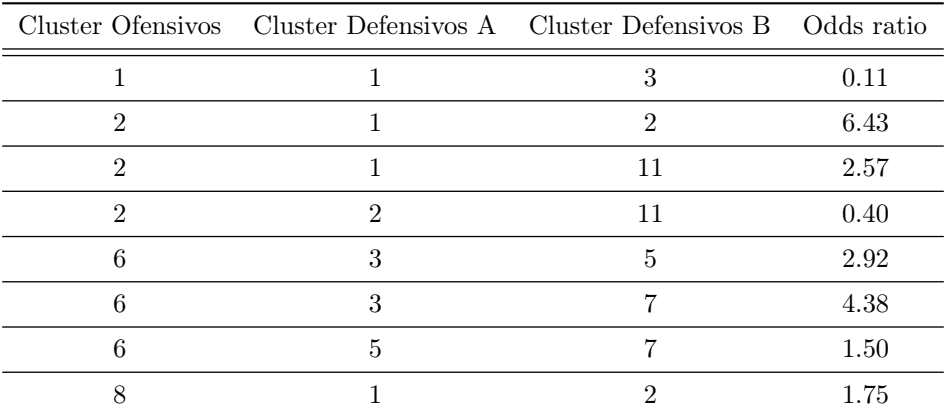

Tabla 3.3: Efectividad de los Cluster de ataque frente a los Cluster defensivos.

### 3.2. Comparación de distintos aprendizajes en el Balonmano.

#### 3.2.1. Posible aplicación de las RNA en la comparación de distintos aprendizajes en el balonmano.

Todos los estudios nombrados anteriormente, nos llevan a la posibilidad de llevar el aprendizaje basado en la táctica al extremo, y plantearnos que posibles diferencias existen entre sesiones constituidas por juegos y problemas para los que el jugador debe encontrar soluciones a través del juego, y sesiones estructuradas en ejercicios lo más similares al juego real, en las que el entrenador especifica los movimientos que deben realizar los jugadores.

Se delimita una zona de juego 3 atacantes y 2 defensor (3x2) y cuyo objetivo es entrenar el aspecto táctico de los cruces.

En el primer caso las instrucciones del entrenado son, la señalización de las zonas delimitadas por los conos y la prohibición de efectuar un lanzamiento por la zona que existe frente al jugador el momento de comenzar el juego (ver Figura 3.2.1).

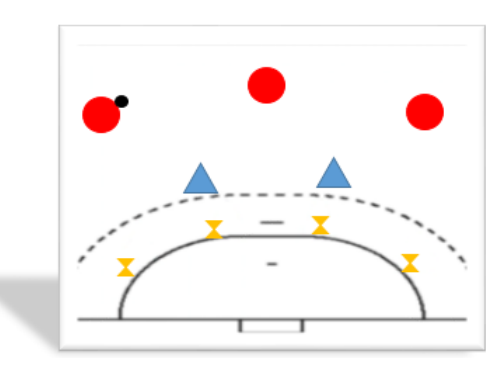

Figura 3.2.1: 3x2, Aprendizaje por descubrimiento.

En el segundo caso el entrenador indicarán las órdenes precisas del los movimientos exactos que los jugadores deben realizar, incluso el lugar y momento del pase, resulta aconsejable darle nombre a la jugada (ver Figura 3.2.2)

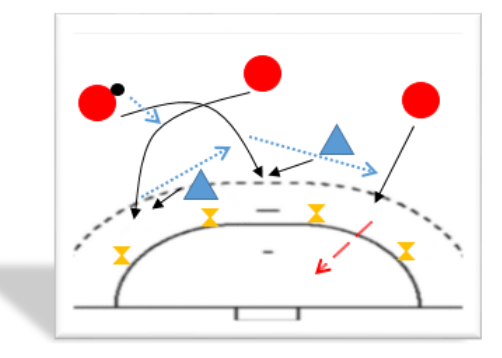

Figura 3.2.2: 3x2, Aprendizaje dirigido.

Sería pues interesante realizar un estudio en el que se entrenen dos grupos de jugadores de edad y conocimiento previos similares con estas dos metodologías diferentes. Posteriormente los deportistas jugarían un partido, bien entre ellos, o bien con un tercer grupo fuera del estudio. Y utilizando la clasificación con RNA, analizar si esos movimientos tácticos sencillos. Los entrenamientos del grupo con aprendizaje dirigido serviría como entrenamiento también para la red neuronal. Posteriormente se clasificarían los vídeos de los partidos para poder analizar si esos movimiento tácticos sencillos, se llevan a cabo con igual frecuencia y efectividad en ambos grupos.

### Capítulo 4

# Movement and Action Sequence Analysis (MASA)

#### 4.1. ¿Qué es MASA?

El software MASA es una aplicación de análisis que puede utilizarse tanto para el análisis científico como en la práctica deportiva de distintos tipos de deportes. La principal idea es que las acciones de interés, por ejemplo los lanzamientos a portería que se dan durante un partido o entrenamiento, son grabados y la información relacionada es almacenada en una base de datos. La principal ventaja de este software, comparado con la mayoría de los programas específicamente deportivos, es que el tipo de acciones a tener en cuenta, son definidas libremente y categorizadas por el usuario. El usuario puede incluso definir subcategorías si lo considera necesario.

El enfoque general para el análisis es hacerlo a partir de vídeos almacenados cargados en el software. Deteniendo el vídeo en el reproductor, el usuario puede anotar una acción como alguna de las categorías previamente definidas. Cuando el proceso de anotación termina, el usuario puede analizar los datos almacenados filtrándolos en la base de datos. Además, el usuario puede cerrar una lista de reproducción de acciones almacenadas pudiendo revisar la respectiva secuencia de vídeos. Más allá de las acciones individuales, el software también permite anotar acciones continuas con periodos de ejecución más extensos como por ejemplo cuando se juega una táctica de defensa específica.

Una de las posibilidades más interesantes de este software, es poder almacenar la posición exacta de los datos para ajustar el vídeo. De este modo se calcula la homografía para determinar las coordenadas del mundo real, a partir de las coordenadas del vídeo. Así el usuario puede tener la posición exacta haciendo clic sobre el vídeo.

#### 4.2. Proceso de instalación de MASA.

Para obtener los ficheros necesarios para la instalación y utilización de MASA , se debe acceder al siguiente enlace:

#### https://sportwissenschaft.uni-graz.at/de/forschen/downloads/

Aquí encontramos 4 documentos, la guía de instalación y la guía del usuario tanto en ingles y como en alemán.

Para que Masa funcione correctamente es necesario instalar una base de datos (BBDD) MySQL, que se puede descargar en el siguiente enlace :

#### http://dev.mysql.com/downloads/

Se recomienda realizar la instalación estándar de MySQL Community Server y del MySQL Workbench, que son el servidor de acceso a la BBDD desde una aplicación externa y el entorno de trabajo de MySQL, respectivamente.

Para que MASA pueda acceder a la BBDD se debe crear un usuario de acceso llamado "masa".(Ver Figura 4.1) Para ello se debe arrancar el MySQL Workbench e iniciar la opción security del servidor local de MySQ. De nuevo en MySQL Workbench en la opción usuario y privilegio (user and privileges) añadir un nuevo usuario de acceso con nombre "masa". Este usuario debe tener los siguiente privilegios: Escritura, lectura y borrado.

|                    | Stored Connection: | masa default            | Select from saved connection settings                             |
|--------------------|--------------------|-------------------------|-------------------------------------------------------------------|
| Connection Method: |                    | Standard (TCP/IP)       | - Method to use to connect to the RDBMS                           |
| Parameters SSL     |                    | Advanced                |                                                                   |
|                    | Hostname:          | Port: 3306<br>127.0.0.1 | Name or IP address of the server host. - TCP/IP port.             |
| Lisername:         |                    | masa                    | Name of the user to connect with.                                 |
|                    | Password:          | Store in Vault<br>Clear | The user's password. Will be requested later if it's not set.     |
|                    | Default Schema:    | masach                  | The schema to use as default schema. Leave blank to select it lat |
|                    |                    |                         |                                                                   |
|                    |                    |                         |                                                                   |
|                    |                    |                         |                                                                   |
|                    |                    |                         |                                                                   |
|                    |                    |                         |                                                                   |
|                    |                    |                         |                                                                   |
|                    |                    |                         |                                                                   |

Figura 4.2.2: Creación de la conexión a la BBDD.

| <b>Sergial</b> M.<br>MANAGEMENT<br>O Seve Suba                                                                                                    | neu<br>e.                          | <b>Deal are detectionally until that.</b><br><u>schema</u><br>Users and Privileges | Administration-Using and Prints  |                                                                                                    |                                                                                          |  |
|----------------------------------------------------------------------------------------------------|------------------------------------|------------------------------------------------------------------------------------|----------------------------------|----------------------------------------------------------------------------------------------------|------------------------------------------------------------------------------------------|--|
| <b>Clerk Connections</b><br><b>E. Gara and Printings</b>                                                                                                    | User Backerie                      |                                                                                    | Details for account managers     |                                                                                                    |                                                                                          |  |
| 62 Solid Hill Solid Handbridge<br>A deatlant                                                                                                    | ÷                                  | Franchisch                                                                         |                                  | Light Association Adventuries Sales Strengthodogen                                                          |                                                                                          |  |
| A. Only Import Fouriers                                                                                                    | <b>News</b><br>mess<br>mess        | <b>Nighed</b><br>140.50.37.64<br>$\overline{\phantom{a}}$                          | Lody Street Home                 |                                                                                                    | You now excellent little accounts with the same name<br>to connect from Affigurer/Apple. |  |
| <b>INCOME IN</b><br>B Synta /Shitzen<br>A Serve Logs                                                                                                    | <b>DOT</b><br><b>DOM</b><br>Pinasa | <b>Northern</b><br>$\sim$<br>loghed                                                | <b>Automotive Pipe: Standard</b> |                                                                                                    | For the standard sessional end by host beand authority siter.<br>sent toyoted.           |  |
| & Coloni File                                                                                                    |                                    |                                                                                    | Link to HosterWestman The        |                                                                                                    | Nord, without you be used.                                                               |  |
| <b>PERMITTE</b>                                                                                                    |                                    |                                                                                    | Fassword:                        | ------------------                                                                                          | Two a seasond termet is                                                                  |  |
| <b>Q</b> Democrat<br>di Pefemancehaarta<br>A defensers Stone Ston                                                                                                    |                                    |                                                                                    |                                  | Conseion water a conservative that as more characters with<br>mind use ledge, numbers and purchaster marks. |                                                                                          |  |
| <b>MAMACCUTE</b>                                                                                                    |                                    |                                                                                    | Certain Fassened:                | ------------------                                                                                          | traw assessed appel to confere.                                                          |  |
| <b>PECANCE CT</b><br>PERFORMANCE<br><b>STORMAS</b>                                                                                                    | 6.7                                |                                                                                    |                                  |                                                                                                    |                                                                                          |  |
| 4. Vite stocks                                                                                                    |                                    |                                                                                    |                                  |                                                                                                    |                                                                                          |  |
| Il idamation schema<br><b>banus</b><br><b>Stage</b><br>> Bit Troles<br><b>A 199 States</b><br>B StracFrocking<br><b>The Funerance</b><br>metech lina:<br>neverleb:<br>nesetwell<br><b>Mamatian</b> |                                    |                                                                                    |                                  |                                                                                                    |                                                                                          |  |
| Schemac morach-                                                                                                    | $\times$                           |                                                                                    |                                  |                                                                                                    |                                                                                          |  |

Figura 4.2.1: Creación del usuario "masa".

Después de crear el usuario es necesario crear la estructura de la BBDD. (Ver Figura 4.2)Para ello, en el MySQL Workbench ejecutar el fichero de nombre "DB-Setup.txt", que podemos encontrar en Database del archivo descargado anteriormente. Como resultado aparecerá una nueva entrada llamada masadb en la sección de *esquemas*.

A continuación se crea la conexión a la BBDD. Con este fin, se hace click en nueva conexión (new connection) en la pantalla de inicio de MySQL Workbench.

Por último, se debe validar el fichero "connection\_info.txt", fichero que contiene la información para poder realizar la conexión. Para validarlo se tiene que comprobar que la información coincida con la introducida anteriormente.

En el archivo "connection\_info.txt" se guarda en el mismo directorio que el fichero ejecutable de MASA. El contenido de este fichero incluye el "Nombre de la base de datos", "Nombre de usuario", "Contraseña" y la "IP del servidor de base de datos". (Ver Figura 4.3)

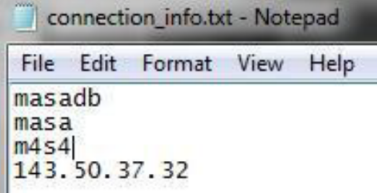

#### 4.3. Tutorial general

Figura 4.2.3: connection\_info.txt

#### 4.3.1. Menú principal

Todas las funciones disponibles en MASA son accesibles a través del Menú. Éste se divide en tres secciones: Aplicación (Application), Partido (Game) y Evento (Event)

La sección "Aplicación" permite administrar equipos y jugadores, crear nuevos partidos y cargar partidos guardados, al igual que definir sistema de categorías para el análisis.

La sección "partido" permite cambiar entre las dos principales partes de la aplicación del partido en curso: Anotación (Annotation) o Análisis (Analysis). Además, se puede editar la configuración de pantalla del partido en curso. La sección "Evento" permite la administración y el análisis de eventos, que pueden consistir en partidos agrupados.

#### 4.3.2. Gestión de equipos y jugadores

La gestión de equipos y jugadores permite crear, editar o eliminar jugadores y equipos. Además, los jugadores pueden asignarse a otros equipos. La gestión de equipos y jugadores es accesible a través de la opción de menú "Application → Player-Team-Management".Esta opción está dividida en:

- Gestión de jugadores (Player-Management). En la parte izquierda de la pantalla de gestión se muestra un listado con todos los jugadores definidos. En la parte derecha se pueden incluir datos de nuevos jugadores (después de rellenarlos pulsar el botón 'new') o editar los de un jugador existen (seleccionar jugador y pulsar botón 'edit') o eliminarlo (seleccionar jugador y pulsar botón 'delete').
- Gestión de equipos (Team-Management). La gestión de equipos funciona de forma similar a la gestión de jugadores descrita arriba.
- Gestión de equipos jugadores (Player-Team-Management)

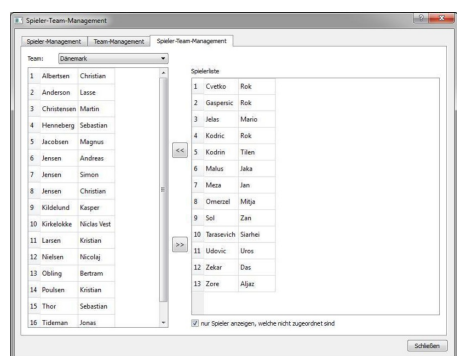

La pestaña de jugadores y equipos permite asignar jugadores existentes a equipos. Todos los jugadores no asignados se muestran en la parte derecha de la pantalla. Seleccionar el equipo correspondiente en la parte izquierda y hacer click en el botón " $<<$ " para asignar un jugador a un equipo. Misma operación con el botón ">>" para sacarlo de dicho equipo. (Ver Figura 4.4)

Figura 4.3.1: Crear los equipos.

#### 4.3.3. Crear un partido

A la hora de crear un nuevo partido (Ver Figura 4.6), hay que seleccionar en el menú "Aplicación"  $\rightarrow$ "Nuevo Partido". En la primera página, tiene que especificar la información básica del partido. Si tiene intención de anotar acción "en vivo" durante un partido puede seleccionar la opción "live annotation".

Dependiendo del deporte, se puede seleccionar el plano de una superficie de juego concreta en la segunda página del asistente (Ver Figura 4.7).

Si utiliza MASA para la estimación de la posiciones, la posición de los jugadores serán calculadas dependiendo de esta opción.

En la tercera y cuarta página del asistente, se especifican los equipos y jugadores, selecciona el equipo local en la tercera y el visitante en la cuarta.

Para cada jugador se puede asignar un número diferente durante el partido, el cual le representa en la anotación, además, se puede seleccionar un color a cada equipo. Si no se seleccionan números y colores, el software mostrará los identificadores de la base de datos definidos en "Administración de jugadores y equipos". El último paso para crear un

| General game data |                                                                                          |                 |   |    |
|-------------------|------------------------------------------------------------------------------------------|-----------------|---|----|
|                   | Please enter name, place, date and time of the game. (Place, date and time are optional) |                 |   |    |
| Name of the game: |                                                                                          |                 |   |    |
| Place:            |                                                                                          |                 |   |    |
| Date:             | 03.11.2016                                                                               |                 |   | 高  |
| Time:             | 16:00:00                                                                                 |                 |   | F. |
| Result:           | $\Omega$                                                                                 | $\Rightarrow$ 0 | š | ٠  |
| Category system:  | Handball (Default)                                                                       |                 |   |    |
| Live Annotation   |                                                                                          |                 |   |    |

Figura 4.3.2: Crear partido.

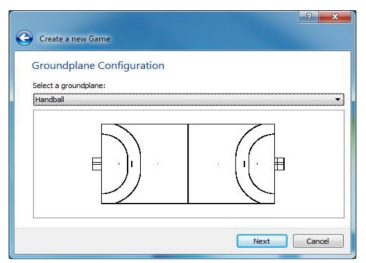

Figura 4.3.3: Elección del terreno de juego.

nuevo partido es la "Configuración de la cámara" la cual se describe en el siguiente capítulo. Una vez instado es necesario crear una que los vídeo que se vayan a utilizar estén en el formato adecuado, "Mpeg4 AVC (x264)", para que MASA pueda leer los vídeos.

#### 4.3.4. Eventos

La función 'Eventos' permite analizar varios partidos simultáneamente. Para ello, se debe crear un evento en la gestión de eventos (Menú 'Event  $\rightarrow$  Event Management'). En la gestión de eventos se puede asignar un partido a un evento. El funcionamiento es similar a la gestión de equipos y jugadores.

También hay disponible una función de análisis para eventos. El análisis de eventos es accesible de la opción de menú 'Event Analysis' desde el menú 'Events'. El manejo es similar al de análisis de partidos que describiremos más adelante, con la diferencia de que se muestran todas las acciones de los partidos del evento y no hay una tabla de vista general.

#### 4.3.5. Crear un nuevo sistema de categorías

Para crear un nuevo sistema de categorías para las anotaciones, seleccionar en el menú la opción 'Application → Create new Category-System'. Un asistente te guiará a través del proceso de crear un nuevo sistema de categorías.

La primera página muestra importante información de futuras versiones, sólo haga clic para pasar a la siguiente página

En la segunda página se debe especificar el nombre de la nueva categoría.

La tercera pantalla permite añadir acciones continuas al sistema de categorías. Haciendo click en los correspondientes seleccionables se pueden activar o desactivar algunas acciones continuas predefinidas. Además, pueden añadirse o eliminarse acciones continuas de ataque o defensa, haciendo clic en los correspondientes botones de la parte inferior de la página.

La cuarta pantalla del asistente permite crear un sistema de anotaciones para acciones sencillas relacionadas con instantes de tiempo. Al usar una estructura de árbol, es posible representar cualquier estructura de anotación.

Para agrupar selecciones, se debe crear una categoría propia como 'Selección' y las categorías para la selección se deben crear como subcategoría de esta entrada de selección. Las entradas creadas como 'Texto' se presentan como botones de opción. Además, están disponibles widgets especiales para presentar un objetivo (Tipo de categoría 'Objetivo'), una estimación de posición adicional (categoría 'Posición') o para seleccionar un jugador (categoría 'Selección de jugador').

#### 4.3.6. Configuación de la escena

La configuración de escena permite especificar los videos del juego. Además, la configuración de video se puede configurar para el cálculo de posición. Una correcta configuración de la escena es necesaria para mejorar la afinación de los datos de posición de los jugadores. La configuración de la escena es accesible desde el menú "Partido > Configuración de la escena".

La primera pantalla de la configuración de la escena muestra un breve resumen la configuración actual. En la siguiente pantalla, la superficie de juego seleccionada puede ser cambiada.

#### 4.3.7. Configuración de la Cámara

El siguiente paso es la "Configuración de la cámara" como se ve en la siguiente figura.

| Camera configuration      |                |                                               |         |            |       |
|---------------------------|----------------|-----------------------------------------------|---------|------------|-------|
| Please configure cameras: |                |                                               |         |            |       |
| Load cameras:             | an G           |                                               | ■Ⅰ□     |            | 学り[6] |
| Carriera 10               |                | Video source nitrinsic calibration Homography | Skaling | Beckpround |       |
| Karyara 1                 | Viblandsation  |                                               |         |            |       |
| Kamera 2                  | V/Handball/20  |                                               |         |            |       |
| Karyan R                  | V:/Handball/20 |                                               |         |            |       |
| <b>Kamera 4</b>           | V/Handball/20  |                                               |         |            |       |
| Zames S                   | V-Handball/20  |                                               |         |            |       |
| <b>Tarrara 6</b>          | V:Neidbell/20  |                                               |         |            |       |
| Kanyos 7                  | <b>William</b> |                                               |         |            |       |
| Karyara R                 | V-Newball/33   |                                               |         |            |       |

Figura 4.3.4: Configuración de la cámara.

La línea superior de la página muestra las 3 posibles fuentes de video:

- Secuencia de Imágenes
- Vídeo sencillo
- Vídeos múltiples

La tabla inferior muestra la configuración estándar para cada fuente. Cada señal verde o aspa roja indica si la respectiva opción está soportada o no. Haciendo clic en la cruz o la señal se muestra la ventana de configuración de la opción seleccionada.

En el caso de que varios partidos sean registrados con los mismos ajustes la configuración de la cámara se puede reutilizar. La configuración actual de la cámara puede ser guardada posteriormente en este asistente. De la misma forma se puede cargar una configuración anterior con el botón 'Load camera settings'.

#### Homografía

La homografía permite el cálculo de las coordenadas cartesianas en el plano de la pista de vídeo. Para la generación de la homografía es necesario asignar al menos cuatro puntos definidos en la superficie de juego. Para ello, haga clic en un punto en la imagen de la cámara (lado izquierdo) y luego en un punto marcado del plano de juego (en el lado derecho).

Realizar esta asignación con al menos cuatro puntos. Si hay suficiente información para el cálculo de la homografía, una proyección del video se mostrará en la superficie de juego. (Ver Figura 4.8)

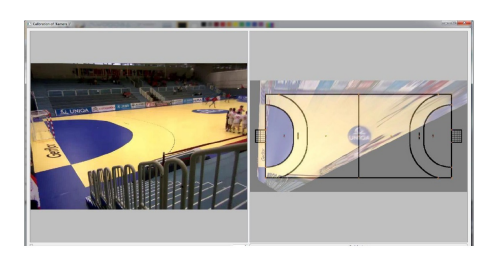

Figura 4.3.5: Generación de una homografía para la asignación del vídeo en el plano de pista.

En caso de satisfacer precisión de la proyección, la ventana se puede cerrar y la homografía salvarse. En cualquier caso, los puntos se pueden cambiar para repetir la asignación del mismo modo en que se definió arriba o asignar nuevas posiciones.

#### Calibración intrínseca.

La calibración intrínseca es necesaria si la distorsión de una cámara no permite una generación ajustada de la homografía. Para corregir la distorsión intrínseca de una cámara se debe cargar un fichero XML con los parámetros de distorsión. El fichero XML tiene que ser creado con un video especialmente capturado y un script matlab.

#### 4.3.8. Anotación

Como podemos ver en la figura 4.9, la anotación consiste en 3 areas que se explicarán a continuación.

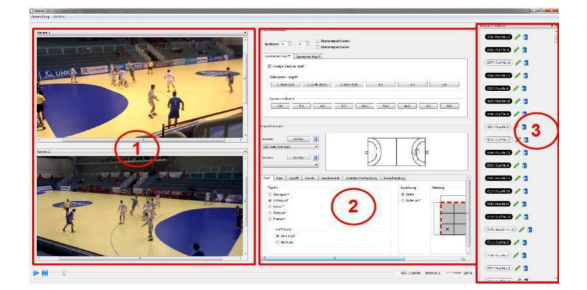

Figura 4.3.6: Anotación de MASA.

#### Área de vídeo.

En el área de vídeo se muestran los vídeos de los partidos. El control de video (play/pause/stop) se realiza a través de la barra en la parte baja de la aplicación. Dependiendo de la versión de MASA, se muestran uno o dos vídeos en esta área. A través del menú desplegable en la parte superior del video, la fuente de video (perspectiva de la cámara) puede cambiarse si hay varias fuentes de video disponibles.

Al hacer clic en el video, la posición del punto en el suelo se calcula y se muestra en el plano de la pista. De esta forma, el área de anotación se activa.

Para saltar una imagen hacia adelante o atrás, se pueden usar las teclas F (adelante) o B (atrás). Se puede hacer zoom en el video presionando la tecla Ctrl y utilizando la rueda del ratón, colocando siempre el cursor del ratón sobre el vídeo.

#### Área de anotación.

Cuando entramos en la interfaz de usuario en el área de anotaciones vemos que se compone de 3 partes diferentes, area de acion sencilla, accioón continua y jugadores y pista. Estas tres partes son las que se detallan a continuación.

El área de "Acción sencilla". En esta sección acción sencilla (Single actions), se asocia una acción a una categoría. Dependiendo del sistema de categorías, la acción puede ser anotada con mayor o menor grado de precisión (diferentes tipos de disparos: en suspensión,en apollo, con efecto, de cadera...). En la cabecera de las pestañas se muestran las categorías principales, dentro de éstas se muestran categorías de información específica. (Ver Figura 4.10)

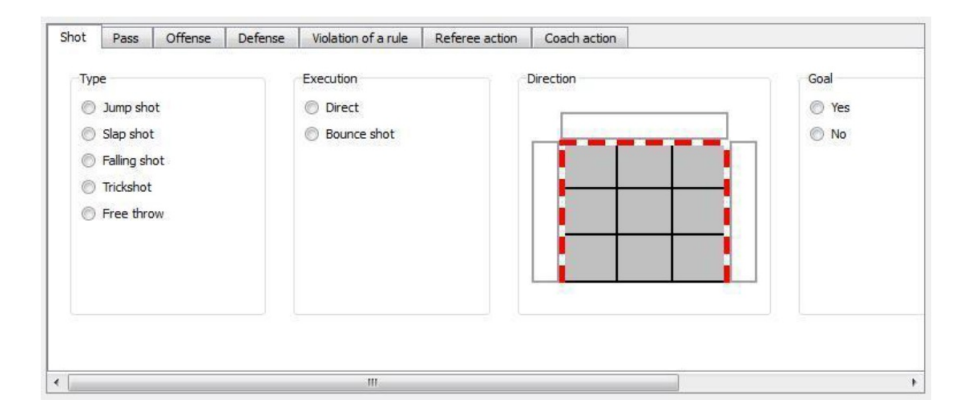

Figura 4.3.7: Acciones sencillas.

Acción continua (Continuous action). En esta área se pueden anotar diferentes acciones con larga duración (defensa y ataque, formaciones o comportamiento de equipo). Este área se puede mostrar u ocultar con el checkbox "Continous action". (Ver Figura 4.11)

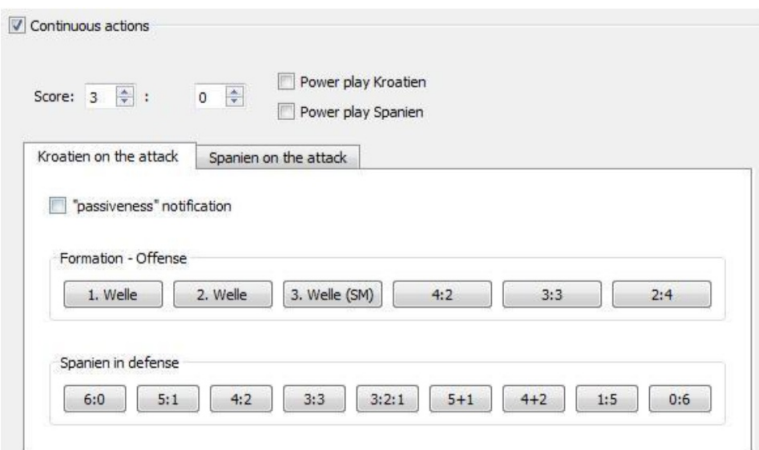

Figura 4.3.8: Acción Contínua.

Jugadores y pista (Player and ground plane area). En esta área se pueden seleccionar los jugadores que realizan la acción. Como se comentó previamente, se puede crear una nueva acción haciendo click en el vídeo. (Ver Figura 4.12)

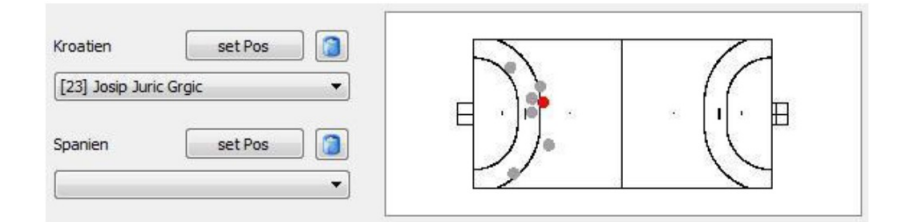

Figura 4.3.9: Area de jugadores y plano de superficie.

El botón 'setPos' permite anotar información adicional de la posición de la acción en curso para cada equipo (por ejemplo la posición de otros jugadores). Para ello hay que hacer clic en el botón 'setPos', seleccionar cualquier número de posición haciendo clic en el video y volver a hacer clic en el mismo botón para guardar los datos de posición. Esta información se puede eliminar haciendo clic derecho sobre el botón 'setPos' y seleccionando la papelera de reciclaje.

#### Lista de acciones

La lista de acciones muestran todas las acciones anotadas (Ver Figura 4.13).

Cada entrada de la lista de acciones ofrece información sobre el tiempo (número de imagen) de la acción, la categoría y el número del jugador que la realiza. El color de cada entrada señala al equipo que la realiza. Haciendo clic en el bolígrafo verde se puede editar una acción y hacer que el vídeo salte a la imagen de la misma. Con la papelera se puede eliminar la acción.

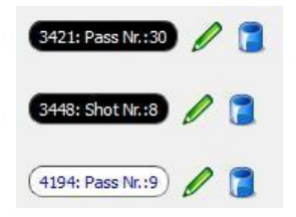

Figura 4.3.10: Lista de acciones.

#### 4.3.9. Análisis

La sección de análisis se utiliza para presentar, filtrar y exportar datos y consiste en varias tablas. (Ver Figura 4.14)

La primera tabla ofrece una vista general del partido en curso. La vista general incluye un listado de todas las acciones, una tabla y un gráfico con la frecuencia de las principales categorías de acciones. En general, esta información no es muy útil, por lo que se recomienda utilizar la tabla de detalles.

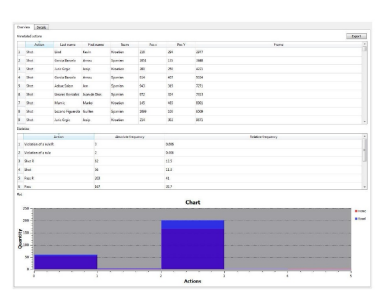

Figura 4.3.11: Tabla de vista general.

Al hacer clic en los botones Visitante (Road) o Local (Home) se muestran u ocultan los respectivos equipos en el gráfico

En la tabla de detalles se muestra también una lista con todas las anotaciones pero con información adicional. Además, la se pueden realizar filtrados sobre la lista de acciones.(Ver Figura 4.15)

|        | Details<br>Overview. |          |      |                 |                      |           |              |   |      |                      |                  |                          |                  |                      |                |
|--------|----------------------|----------|------|-----------------|----------------------|-----------|--------------|---|------|----------------------|------------------|--------------------------|------------------|----------------------|----------------|
|        | Category             |          | Shot |                 | v.                   |           | Apply filter |   |      | <b>Reset filters</b> |                  | Cloen results in new top |                  | Export position data |                |
|        |                      |          |      |                 |                      |           |              |   |      |                      |                  | 10                       | 11               | 12                   | $\overline{a}$ |
| . .    |                      | Team     |      | - Nummer        | - Name               | $=$ $P05$ | $=$ Post     | ۰ |      | Type.                | ۰                | ٠<br>Execution           |                  | Execution            |                |
| $\sim$ | 2977                 | Kroetien |      | 30 <sub>2</sub> | Lind                 | 218       | 794          |   | Type | Free throw           | <b>Execution</b> | 7m                       | Execution        | Direct<br>---        |                |
| $\sim$ | 3448                 | Spenien  |      | ٨               | Garcia Barcelo       | 1051      | 135          |   | Type | Jump shot            | Execution        | Overhead                 | Execution        | Direct               |                |
| a.     | 4221                 | Kroatien |      | 23              | Juric Groic          | 281       | 250          |   | Type | Slap shot            | Execution        | Overhead                 | Execution        | Direct               |                |
| 5      | 5324                 | Sourien  |      | s               | Garcia Barcelo       | 914       | 407          |   | Type | Jump shot            | Execution        | Overhead                 | Execution        | Bounce shot          |                |
| 6      | 7271                 | Spanien  |      | 30              | Azkue Saizar         | 943       | 315          |   | Type | Jump shot            | Execution        | Overhead                 | Execution        | Direct               |                |
|        | 7313                 | Spenien  |      |                 | Lineres Gonzalez 972 |           | 324          |   | Type | Jump shot            | <b>Decution</b>  | Overhead                 | <b>Execution</b> | <b>Bounce</b> shot   |                |

Figura 4.3.12: Detalle de tabla de análisis.

Las columnas que pueden ser filtradas presentan tienen apariencia en de menú desplegable en la cabecera. Al hacer filtrado sólo se mostrarán las acciones que cumplan el criterio de filtrado. Para activar el filtrado presione la tecla intro o haga clic en el botón 'aplicar filtrado'.

Al hacer clic en el botón 'Reset filters', se eliminan las condiciones de filtrado y se muestran todos los datos de nuevo. Para no perder el resultado de un filtrado, se pueden transferir los datos a una nueva pestaña haciendo clic en el botón 'Open results in new tab'. Los datos de posición de las acciones en curso se pueden salvar en un fichero haciendo clic en el botón 'Export position data'.

El número de acciones en la vista actual se muestra en la parte inferior izquierda de la aplicación. Esto permite obtener la frecuencia relativa de las acciones.

Se puede crear una lista de reproducción de video realizando una transferencia de datos a una nueva tabla de resultados. Para ello hay que hacer clic en el botón 'Playlist' para cambiar al reproductor de video.

Entonces el reproductor de video muestra únicamente la información de acciones seleccionadas en la tabla de resultados. Estas acciones son listadas en la parte derecha del reproductor. Haciendo clic en una acción, el video pasa a la correspondiente imagen (frame) en la que se inicia.

Los datos filtrados se pueden guardar también en un fichero. Para ello, los datos filtrados tiene que haber sido transferidos a una tabla de resultados. Después, se hace clic en el botón 'Export' lo cual permite especificar la localización de un fichero y salvar en él la lista de acciones. Los ficheros se salvan con extensión csv, lo cual permite abrirlos en hojas de cálculo (como por ejemplo Microsoft Excel).

Una lista de todas las acciones anotadas puede ser exportada desde la tabla de análisis.

### Bibliografía

- [1] Amr Hassan, Norbert Schrapf & Markus Tilp (2017) The prediction of action positions in team handball by non-linear hybrid neural networks, International Journal of Performance Analysis in Sport, 17:3, 293-302, DOI: 10.1080/24748668.2017.1336688
- [2] Amr Hassan, Norbert Schrapf, Wael Ramadan & Markus Tilp (2017) Evaluation of tactical training in team handball by means of artificial neural networks, Journal of Sports Sciences, 35:7, 642-647, DOI: 10.1080/02640414.2016.1183804
- [3] Arias Gallegos, Walter L. (2014). Oblitas Huerta, Adriana Aprendizaje por descubrimiento vs. Aprendizaje significativo: Un experimento en el curso de historia de la psicología Boletim Academia Paulista de Psicologia, vol. 34, núm. 87, pp. 455-471
- [4] Botello-Hermosa, J.M. (2017) Scuoting deportivo. Metodologia, Scouting y Coaching. Editorial: Culb Universitario.
- [5] Corchado, J.M., Díaz,F.,Borrago L. and Fernandéz, F. (2000). Redes Neuronales Artificiales. Un enfoque práctico. Servicio de publicaciones: Universidad de Vigo.
- [6] Eckert, Randall, Burggren and French.(2002). Fisiología animal ,mecanismos y adaptaciones. (4ª edoción) Editorial: McGrawHill
- [7] Floréz-Lopez, R. & Fernandéz-Fernández, J.M. (2008). Las Redes Neuronales Artificiles. Editorial: Netbiblo
- [8] Francisco Ponce Ibáñez (2007). Análisis de diversas investigaciones realizadas en torno a la aplicación de varios modelos de enseñanza-aprendizaje en el ámbito deportivo. Revista Digital - Buenos Aires - Año 11 - N° 106 http://www.efdeportes.com/
- [9] García, J.A. (2001). Adquisición de la competencia para el deporte en la infancia: el papel del conocimiento y la comprensión en la toma de decisiones en balonmano. Tesis doctoral. Universidad de Extremadura.
- [10] García, J. A. y Ruiz, L.M.(2003). Análisis comparatico de dos modelos de intervencion en el apredizaje del balonmano. Revista de Psicología del Deporte. Vol. 12, núm. 1, pp. 55-66 ISSN: 1132-239X
- [11] Hilera, J.R. and Martinez, V.J. (19995). Redes Neuronales Artificiales. Fundamentos, modelos y aplicaciones. Editorial: Ra-Ma
- [12] Lopez-Becerra, J.L., (5-6 de Octubre de 2012). Analisis del juego en el balonmano de alto rendimiento: Medios y procedimientos tecnológocs para el perfeccionamiento del juego.Clinic balonmano alto rendimiento. Logroño.
- [13] Méndez Giménez, A. (1999). Modelos de enseñanza deportiva: análisis de dos décadas de investigación, Revista digital Lecturas de Educación Física y Deportes, 13. http://www.efdeportes.com/
- [14] Norbert Schrapf & Markus Tilp (2013). Action sequence analysis in team handball. Journal of Human Sport and Exercise. Vol. 8 S615 - S621 Recuperado de https://www.researchgate.net/publication/ 292639221\_Action\_sequence\_analysis\_in\_team\_handball.
- [15] Norbert Schrapf , Shaimaa Alsaied & Markus Tilp (2017) Tactical interaction of offensive and defensive teams in team handball analysed by artificial neural networks, Mathematical and Computer Modelling of Dynamical Systems, 23:4, 363-371, DOI: 10.1080/ 13873954.2017.1336733
- [16] Olmeda, I. and Barba-Romero, S. (1993). Redes Neuronales Artificiles. Fundamentos y Aplicaciones. Universidad de Alcalá de Henares7Pérez Delgado, M.L. and Martín Martín, Q. (2003). Aplicación de las redes neuronales artificiales a la estadística. Editorial: Editorial La Muralla, S.A.
- [17] Rubén Navarro Patón (2010). Aprendiendo a jugar, jugando al balonmano: Didáctica de los juegos aplicados al balonmano. EmásF, Revista Digital de Educación Física. Año 1, Num. 2 ISSN: 1989-8304 Depósito Legal: J 864-2009
- [18] Wojciech Pawlina (2015) Ross.istología: Texto y Atlas. Correlación con biología molecular y celula. (7ª edición). Editorial: Wolters Kluwer.